# **Laboratorio de RobóticaCurso 2008 2008-2009 (2º semestre)**

Universidad Autónoma de MadridEscuela Politécnica Superior

# Índice

- 1.Presentación
- 2. Normas del laboratorio
- 3. Prácticas
- 4. GPBOT: Kit Básico de Robótica
- 5. Programación básica (Motores y Sensores)
- 6.COP y Frecuencia Interna
- 7. Programación avanzada (serie y timer)

### **Andrés Prieto-Moreno Torres**

andres@iearobotics.com

**Tutorías:** 

Por mail en cualquier momento

Presenciales:

Miércoles (grupo A): 18:00 – 20:00

Viernes (grupo XX): 16:00 – 18:00

**Web asignatura: Guillermo de Rivera (coordinador Laboratorio)**

**http://www.ii.uam.es/~gdrivera/robotica/robotica.htm**

### Presentación

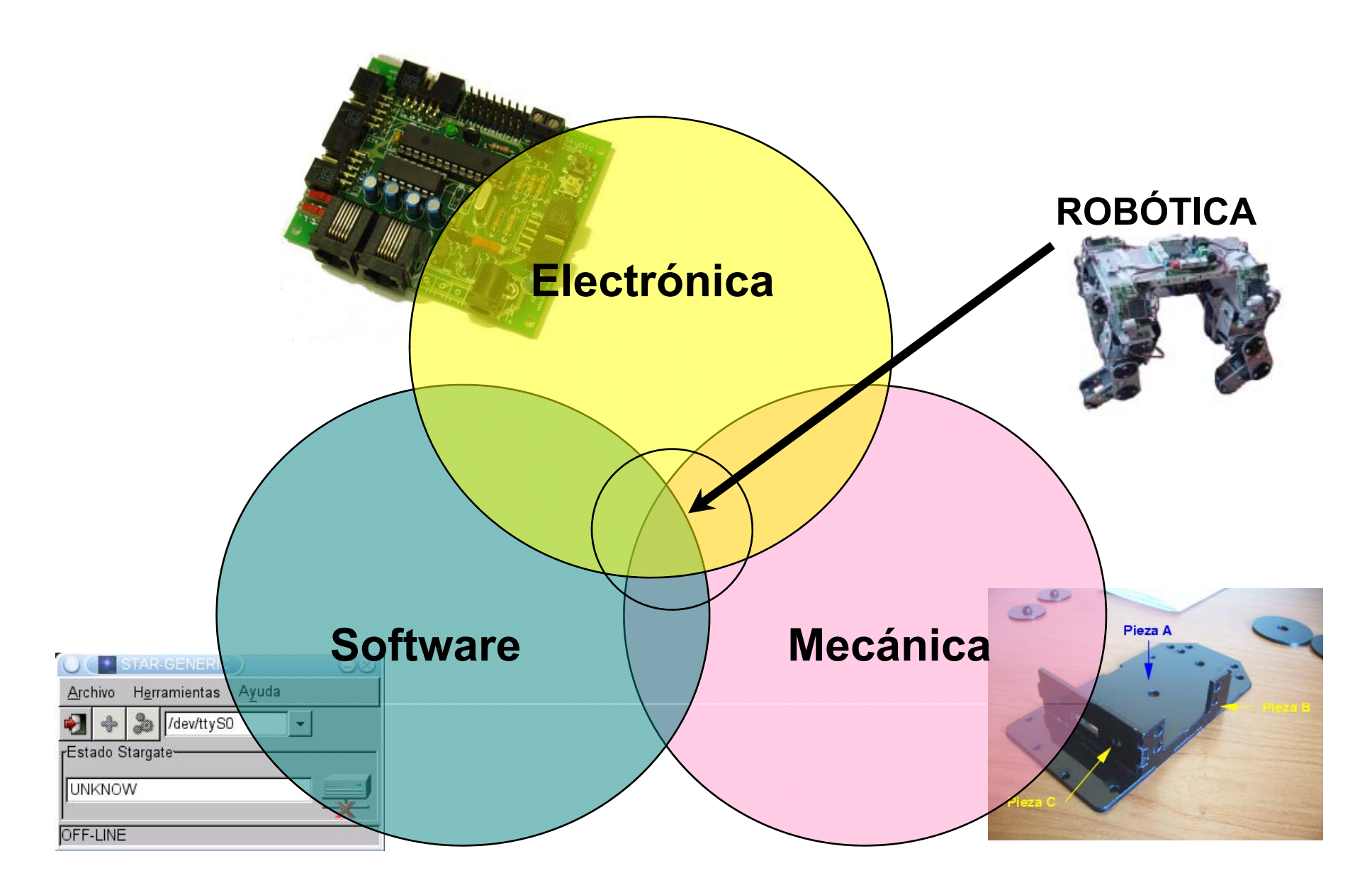

# GPBOT: Ejemplos de Robots

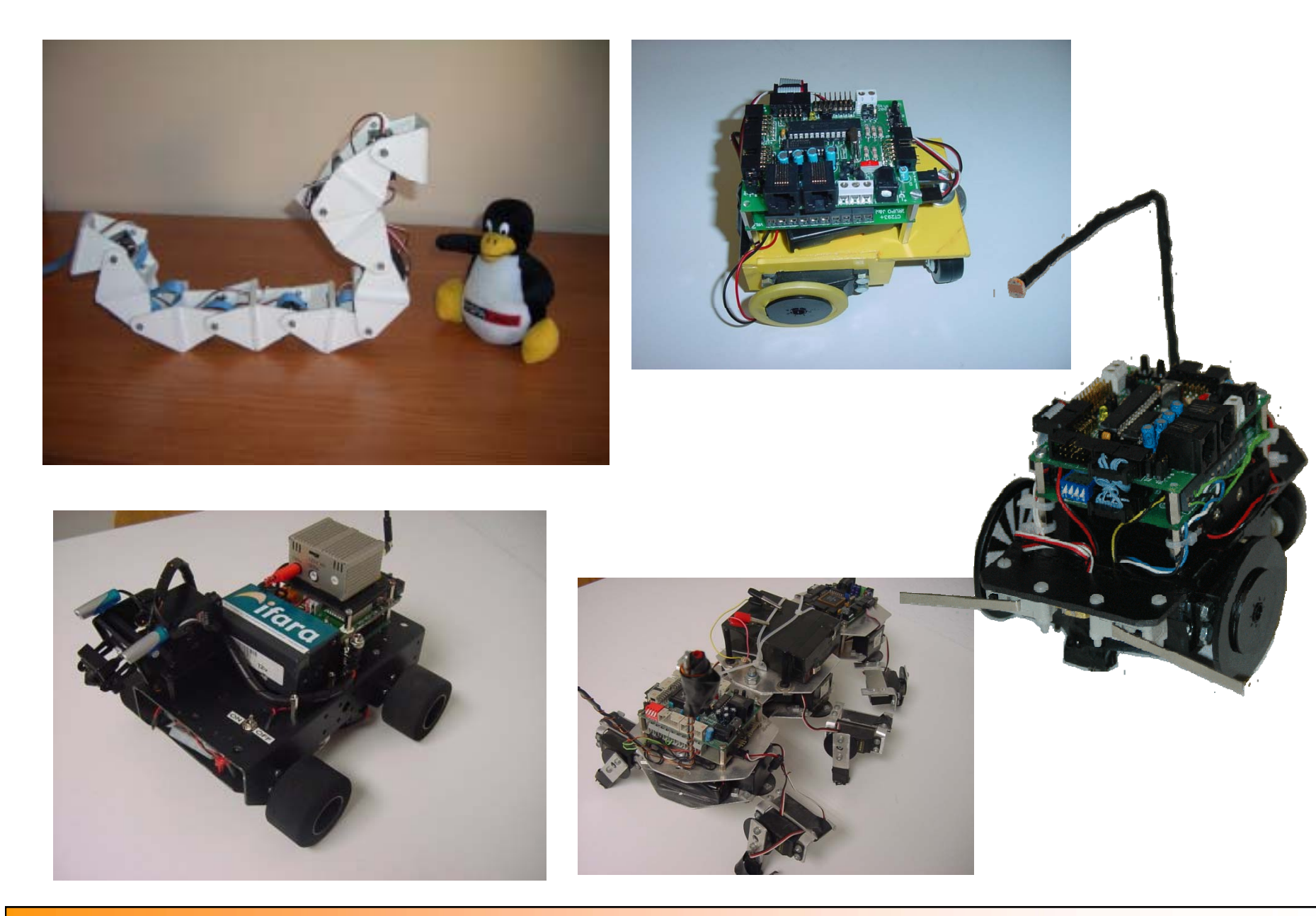

- $\bullet$ Se aprueba asistiendo a la P0 y aprobando la práctica final con nota >5
- •Las prácticas se entregan según el calendario de la web
- $\bullet$ Las prácticas se hacen en grupos de hasta 3 personas:
- •Se evalúa independientemente a cada alumno
- •Pueden tener distinta nota.
- •Habrá material de la UAM que se dará en préstamo
- La asistencia no es obligatoria pero si recomendable
- Cada grupo hace las prácticas en el horario asignado
- •No hay cambios de grupo -> Guillermo de Rivera
- **Las prácticas se evalúan en el laboratorio**
- • Copia:
	- •Copiado y copiador suspensos
	- •Cuidado con dejar la práctica en el ordenador
	- •Cuidado con el código de internet

# Práctica 2009: Robot Equilibrista

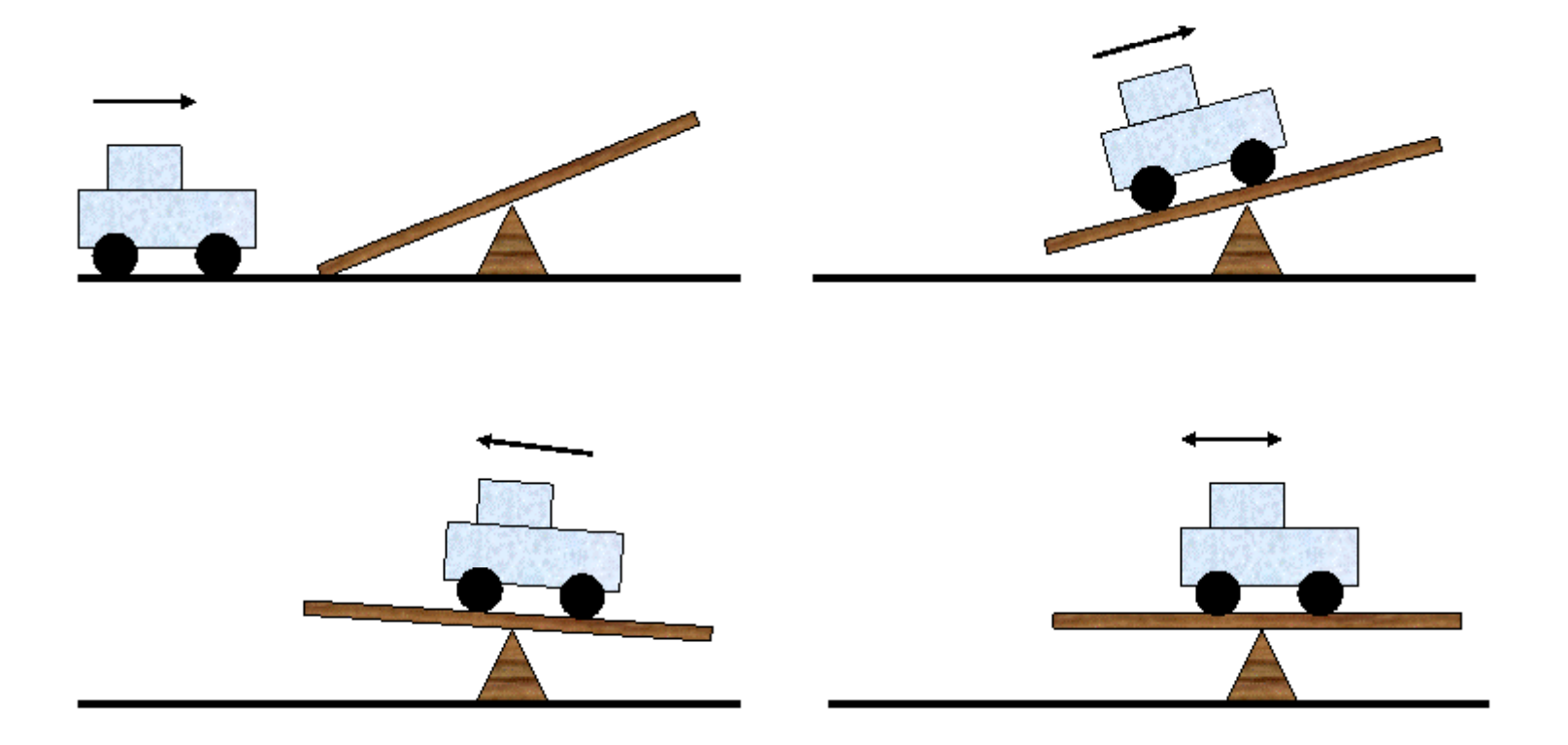

### Pasos a seguir I

#### **1. Puesta en marcha del entorno (2 semanas)**

- $\bullet$ Conseguir la placa entrenadora GPBOT
- •Fabricar el cable de conexión a la Fuente de alimentación.
- •Fabricar cable de conexión serie. (Opcional pero recomendable)
- $\bullet$ Instalar el software y probar con algún ejemplo básico

#### **2. Control de motores y sensores (4 semanas) (13-17 Abril)**

- $\bullet$ Conectar los motores y hacer el control.
- •Poner en marcha los encoders.
- •Poner en marcha el inclinómetro
- **3. Construcción del robot ( )( 4 semanas) (18-23 May ) <sup>o</sup>**
	- •Construir el robot
	- $\bullet$ Programar en C un software que realice la estabilización.

#### **Elección motores para la práctica:**

#### **Motor Paso a paso:**

Consumen más, van más lento, circuito de encoder separado.

#### **Motor continua:**

Consumen menos, Control sencillo. Encoders incorporados al motor.

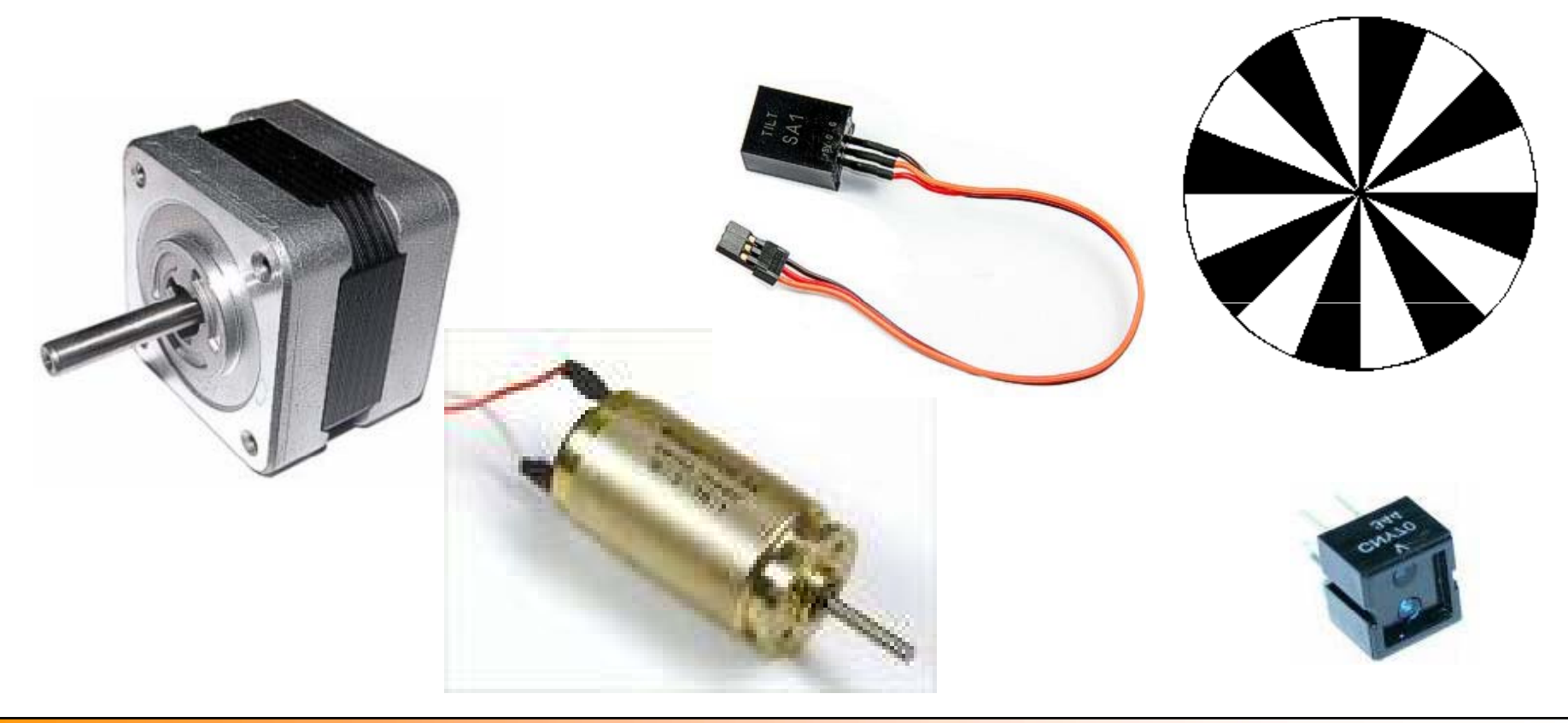

Trucaje Futaba:

http://www.iearobotics.com/proyectos/cuadernos/ct2/ct2.html

Conexión CNY70 y Motor a la GPFAZ

http://arantxa.ii.uam.es/~gdrivera/robotica/curso0607/p1/p1-doc.html

Construcción cable serie

http://arantxa.ii.uam.es/~gdrivera/robotica/curso0506/p2/p2-doc.html

Ejemplos de Programación

http://www.iearobotics.com/personal/juan/proyectos/gpbot/gpbot.html

# GPBOT: Entorno de Trabajo

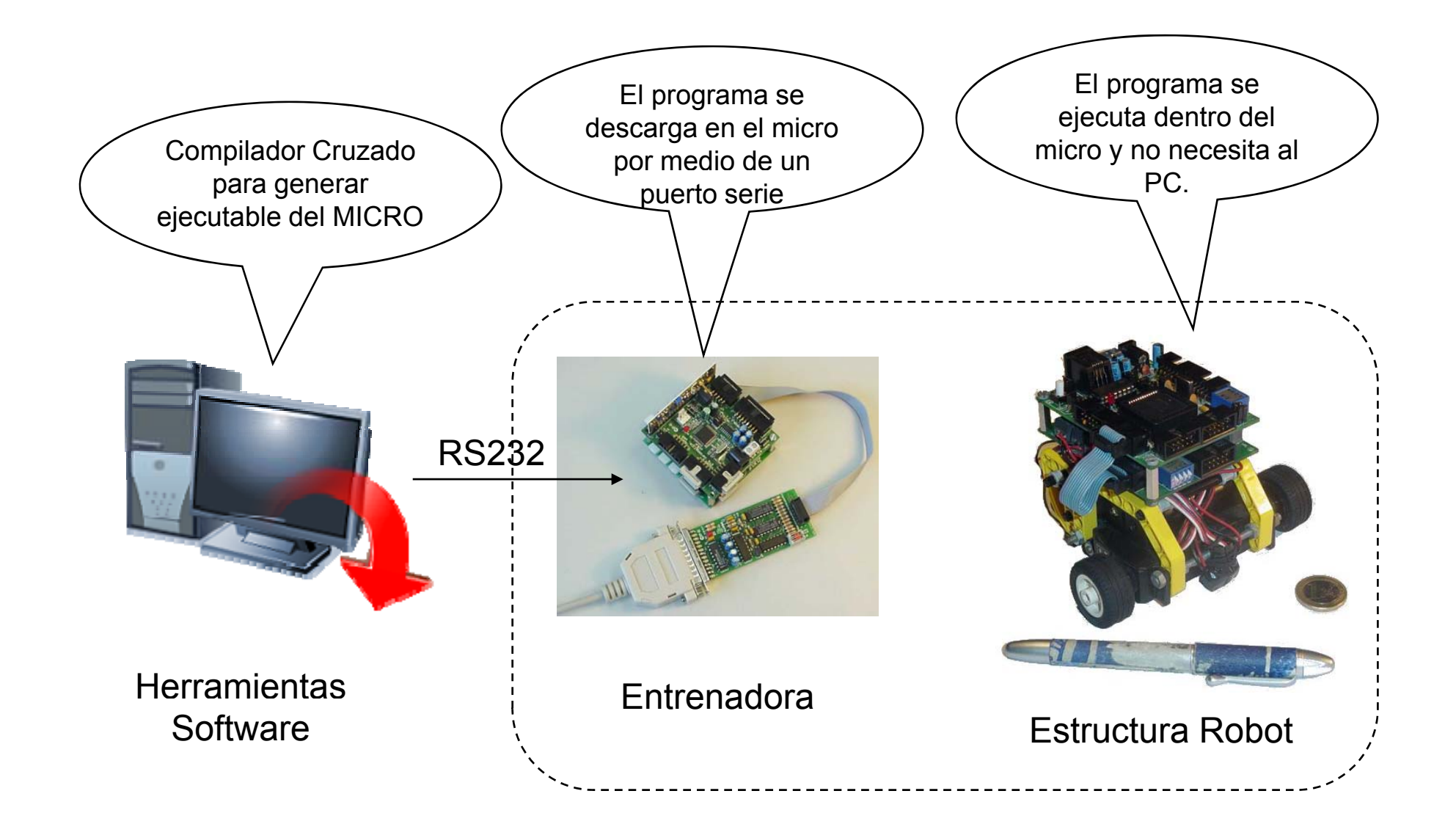

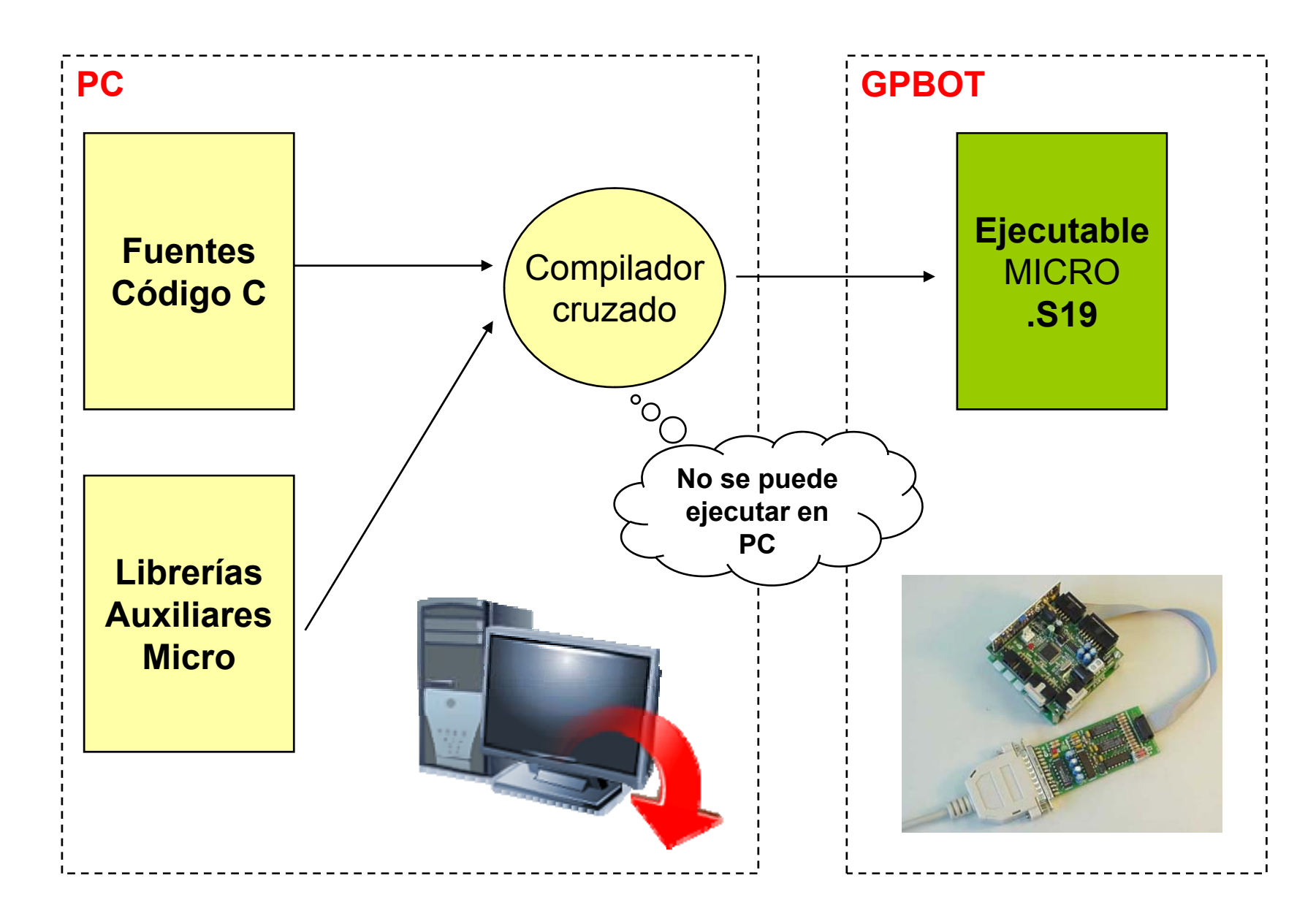

# a **GPBOT: Herramientas Software**

#### **Wi dn ows**

a) IDE: Todo en uno comercial

**CodeWarrior**: Editor, compilador, simulador y descarga

b) SDCC compilador Free.

Editor **Programer's Notepad**

Compilador **SDCC** (compilador Cruzado de C)

Descarga con **Prog08sz** (Pemicro)

**Linux**

Editor Anjuta, Vim, emacs

Compilador **SDCC** (make)

Descarga con **GPDOWN** (Iearobotics)

**http://arantxa.ii.uam.es/~gdrivera/robotica/cuadernos/cl0/cl0.html**

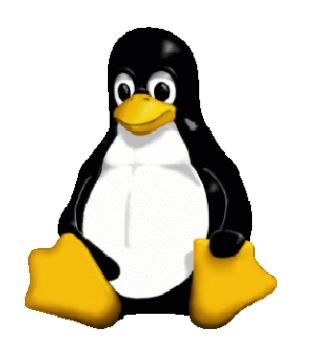

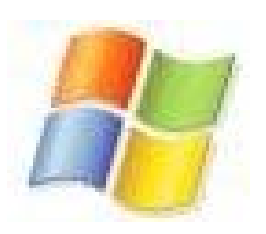

### GPBOT: Programer's Notepad

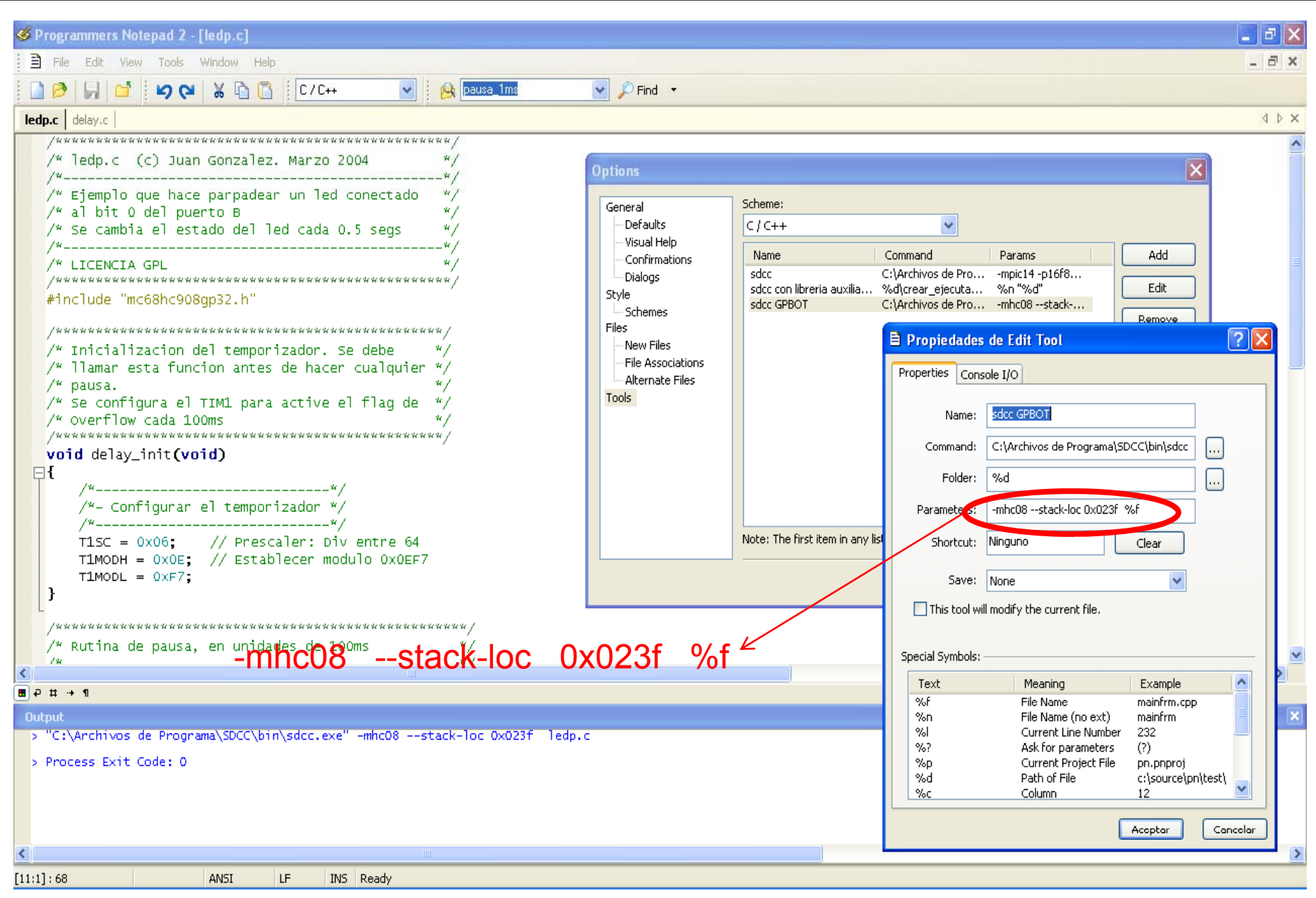

. . . . . . . . .

# GPBOT: Descarga de Programas

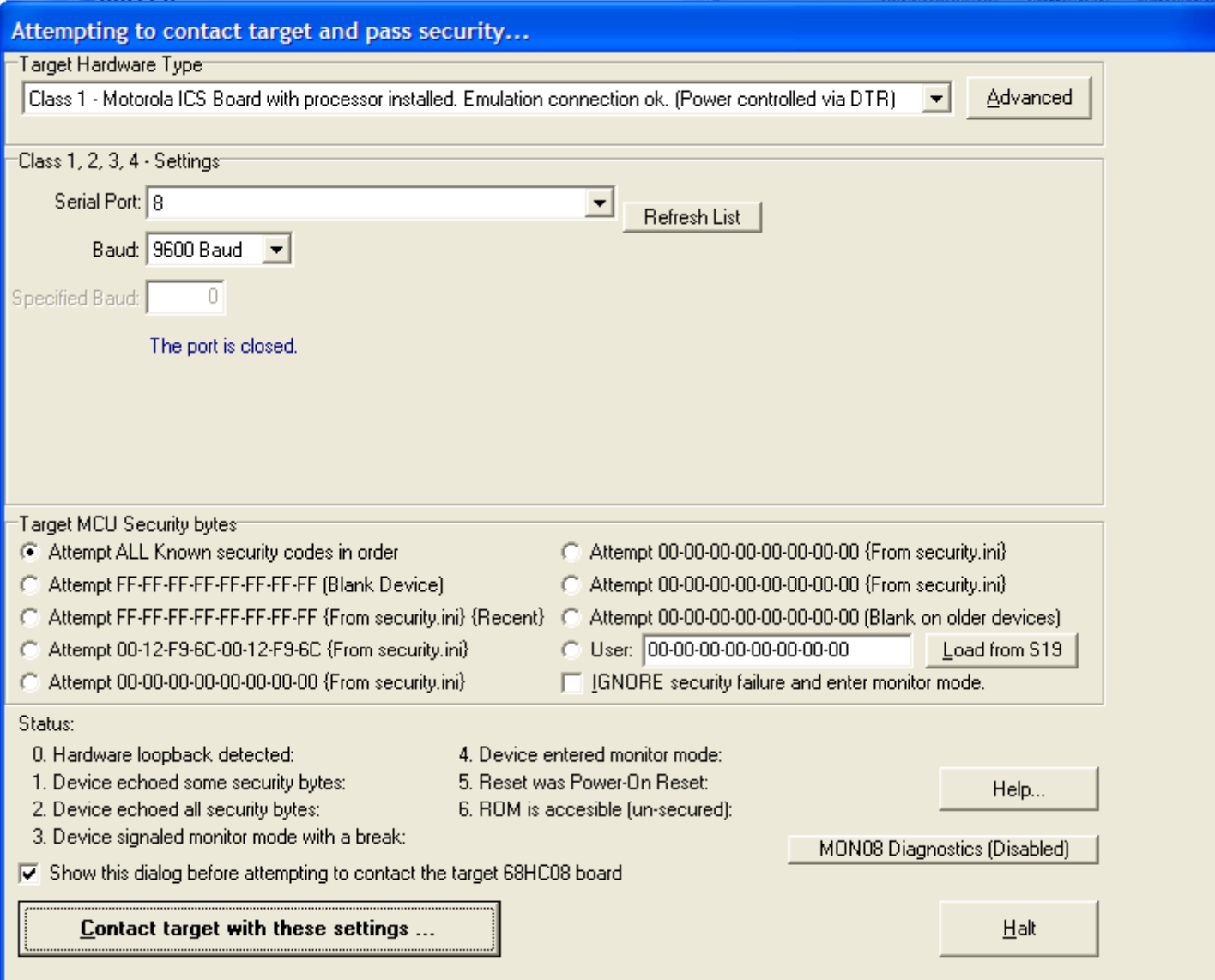

# GPBOT: Descarga de Programas II

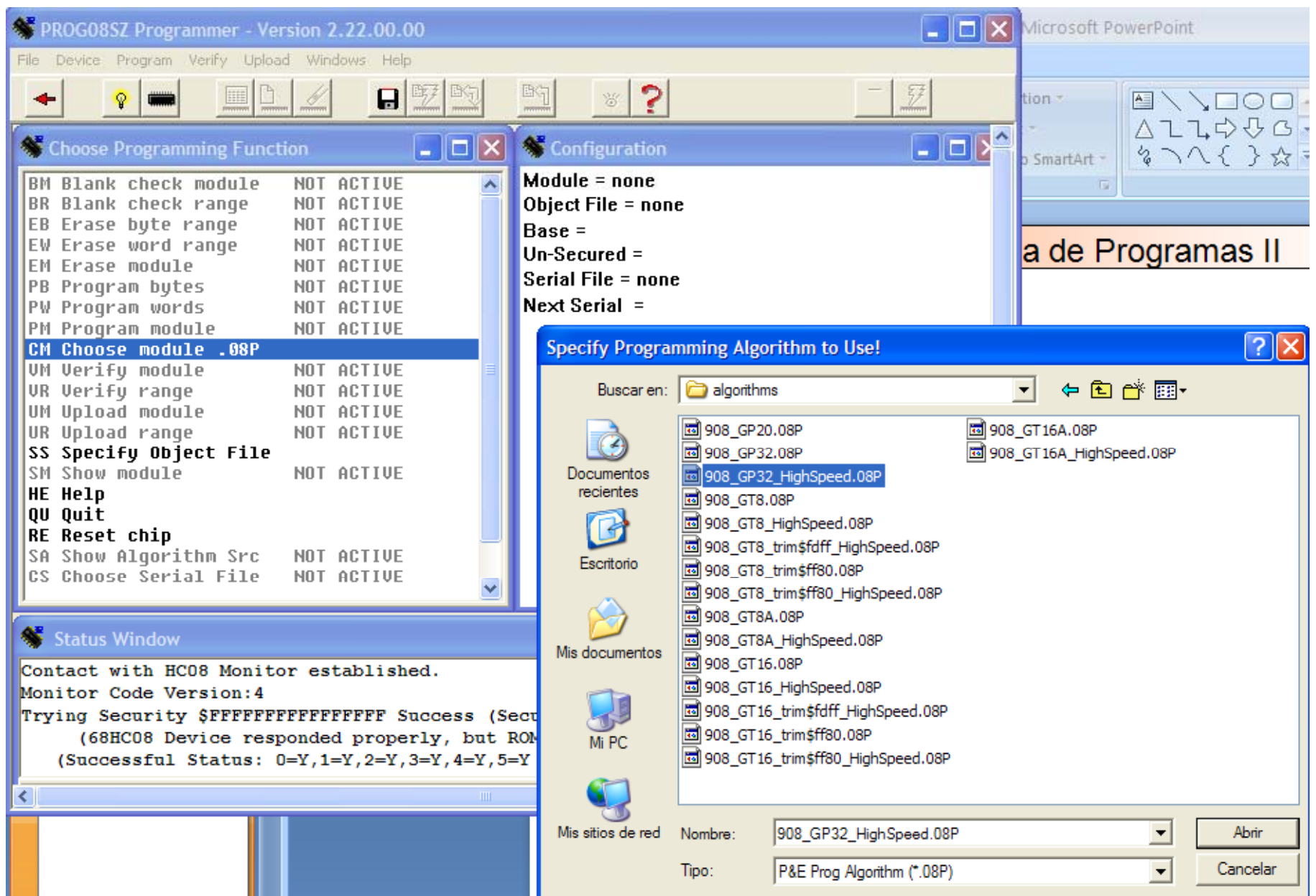

### GPBOT: Descarga de Programas III

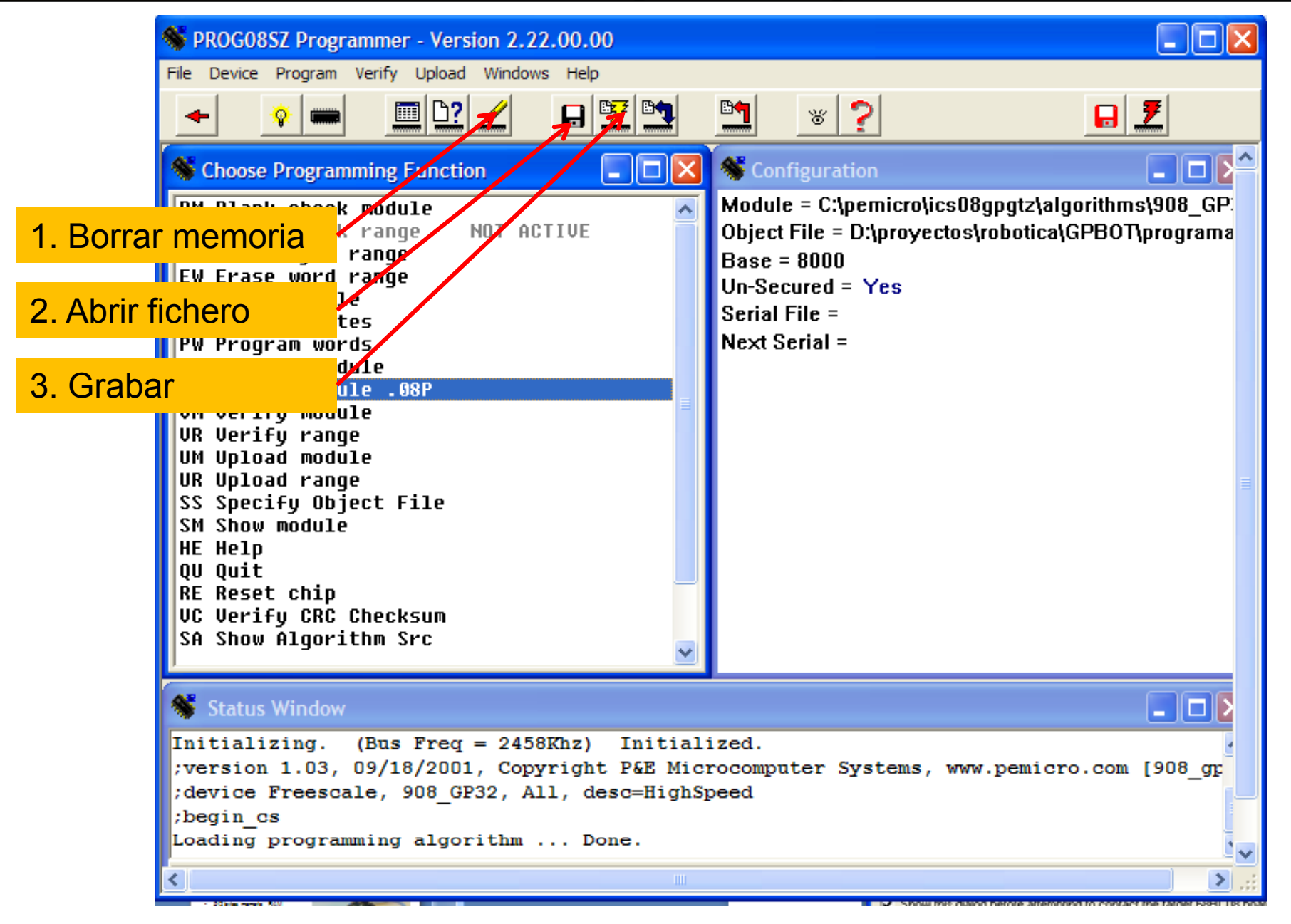

APM-Febrero-2008

**Robótica**

### a **GPBOT: IDE CodeWarrior I**

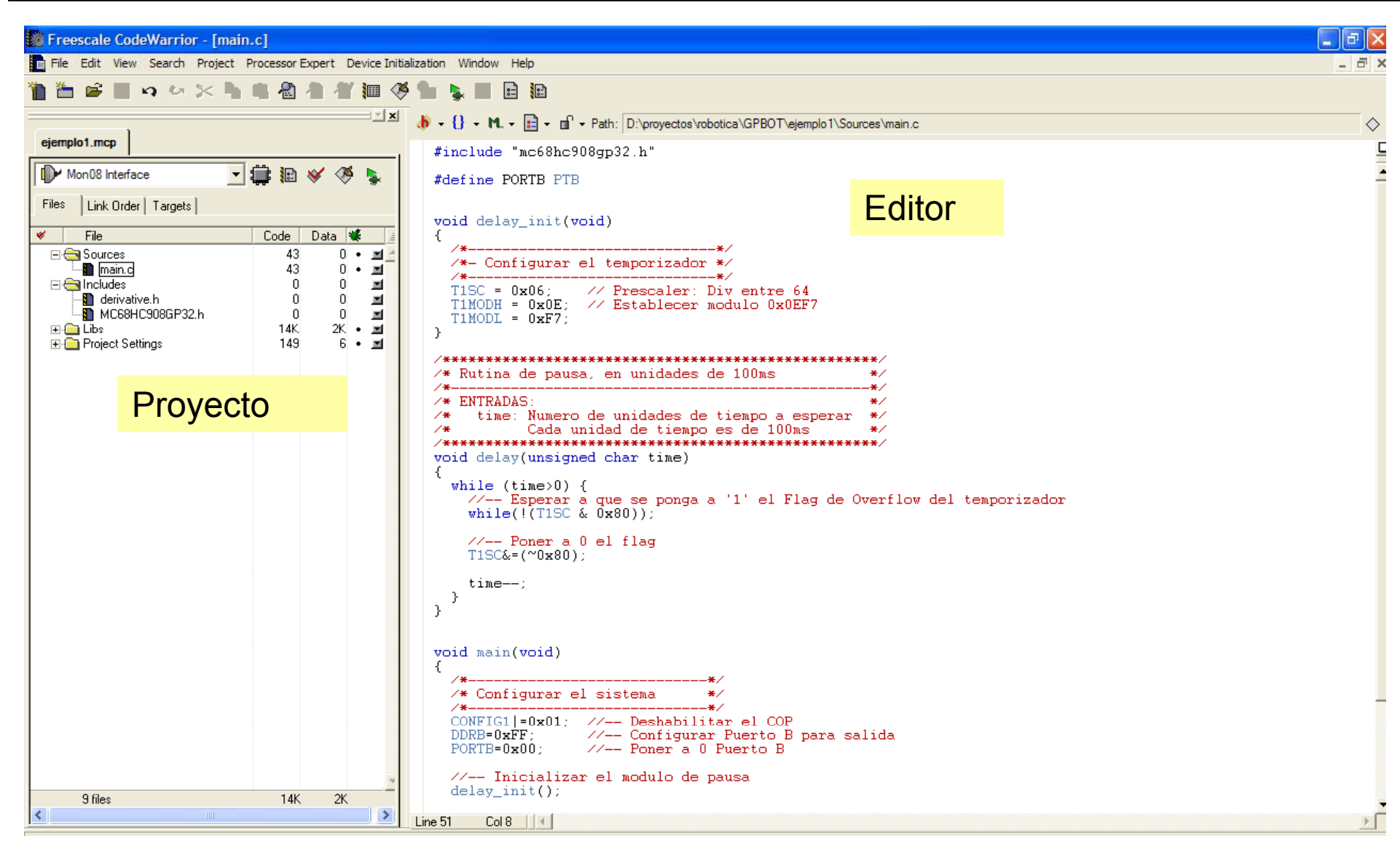

Microcontrolador = mc68hc908gp32

### a GPBOT: IDE CodeWarrior II

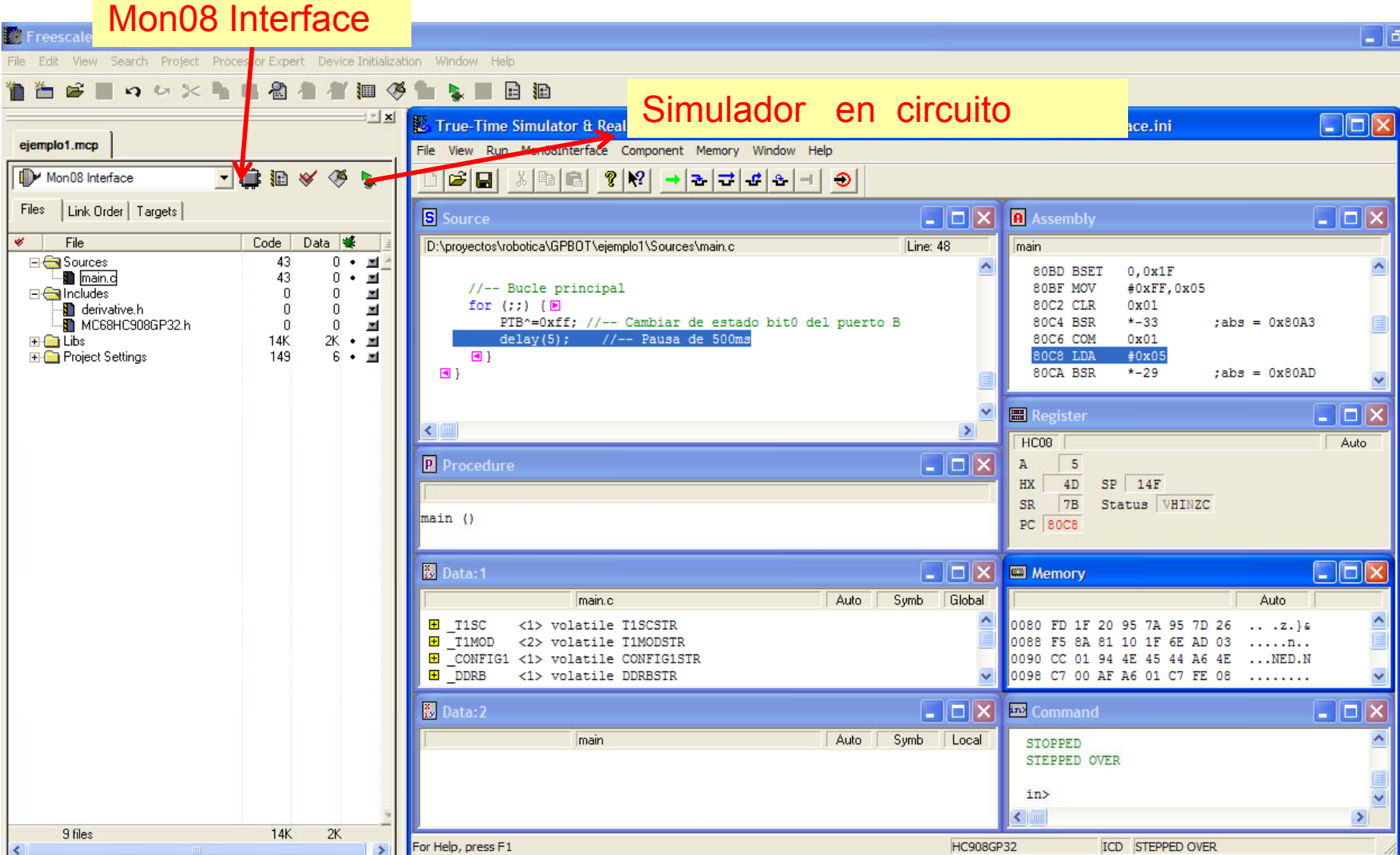

#### **SDCC:**

- •No añade estructura base. Empiezas desde cero.
- •Añadir fichero:
- •Los puertos se llaman PORTB, PORTC, PORTD…
- •Por defecto el Watchdog está activado y nosotros debemos pararlo

#### **CodeWarrior:**

- •Añade estructura base (include, MCU Init, ...)
- •Usa librería de definición intermedia
- •Los puertos se llaman PTB, PTC, …
- •Por defecto deja activado el Watchdog pero lo gestiona.

Mi recomendación es borrar el Código del CodeWarrior y partir de cero. Y para que sea compatible con los ejemplos de SDCC poner:

> #include <mc68hc908gp32.h> #define PORTX PTX (donde X puede ser A, B, C, D …)

### Micro Motorola MC68HC908GP32

- •32Kb de memoria FLASH
- 512 bytes memoria RAM
- Comunicaciones SPI, SERIE
- 2 temporizadores de 16 bits
- 8 conversores AD
- Pines IO
- •Adaptado para programar en C

### GPBOT

- •Recomendable 6.0v a 1A máximo
- •Reloj Externo a 9.8 Mhz
- •• Fbus interna a 2,45 Mhz

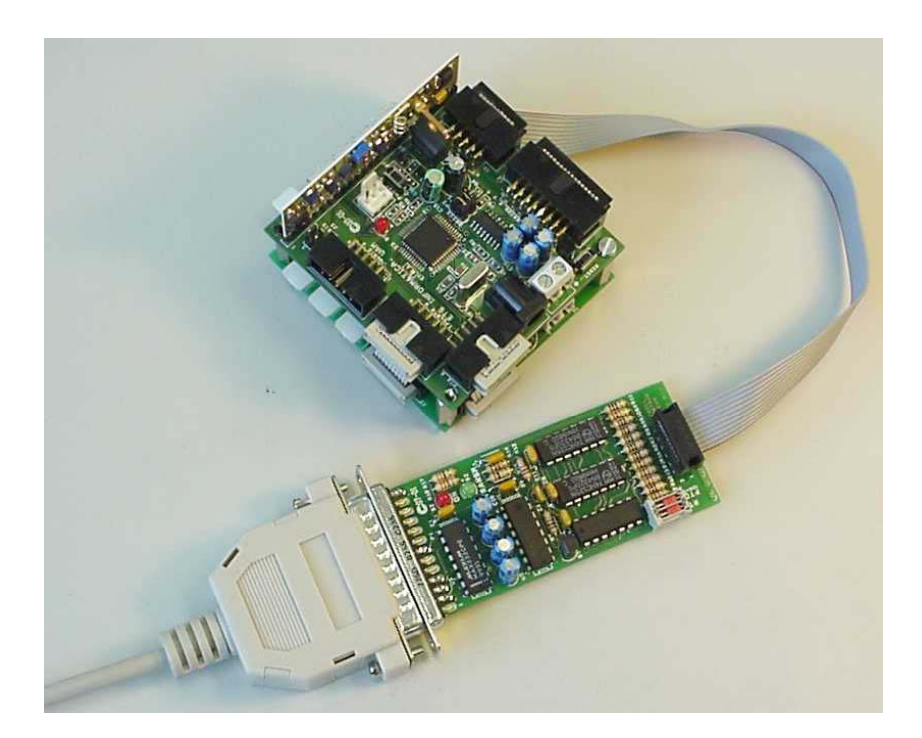

### GPBOT: Puertos entrada / salida

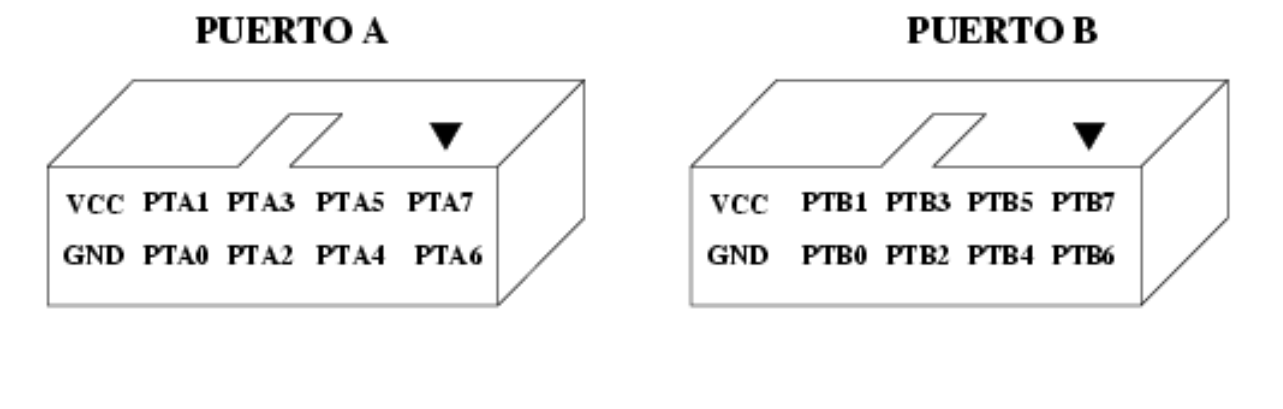

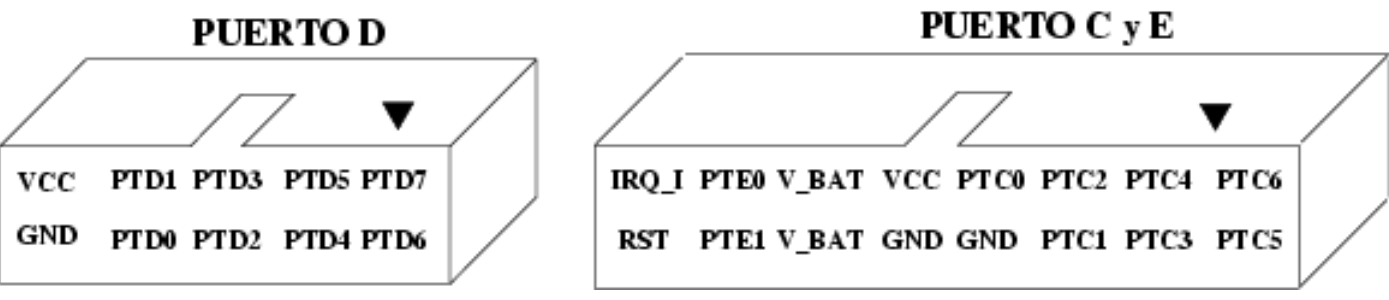

**PTA** Registro de entrada y salida de 8 bits. (PORTA) **DDRA** Configura cada bit del Puerto A como entrada (1) o salida (0) **PTAPUE** Activa (1) las resistencias de Pull-Up del Puerto A.

**PTB** Registro de entrada y salida de 8 bits. (PORTB) **DDRB**Configura cada bit del Puerto B como entrada (1) <sup>o</sup> salida (0)

**PTC** Registro de entrada y salida de 8 bits. (PORTC) **DDRC**Configura cada bit del Puerto C como entrada (1) o salida (0) **PTCPUE** Activa (1) las resistencias de Pull-Up del Puerto C.

**PTD**Registro de entrada y salida de 8 bits. (PORTD) **DDRD** Configura cada bit del Puerto D como entrada (1) o salida (0) **PTDPUE** Activa (1) las resistencias de Pull-Up del Puerto D.

**PTE** Registro de entrada y salida de 2 bits. (Solape con TX y RX) **DDRE**Configura cada bit del Puerto E como entrada (1) o salida (0)

### GPBOT: Motores y Sensores

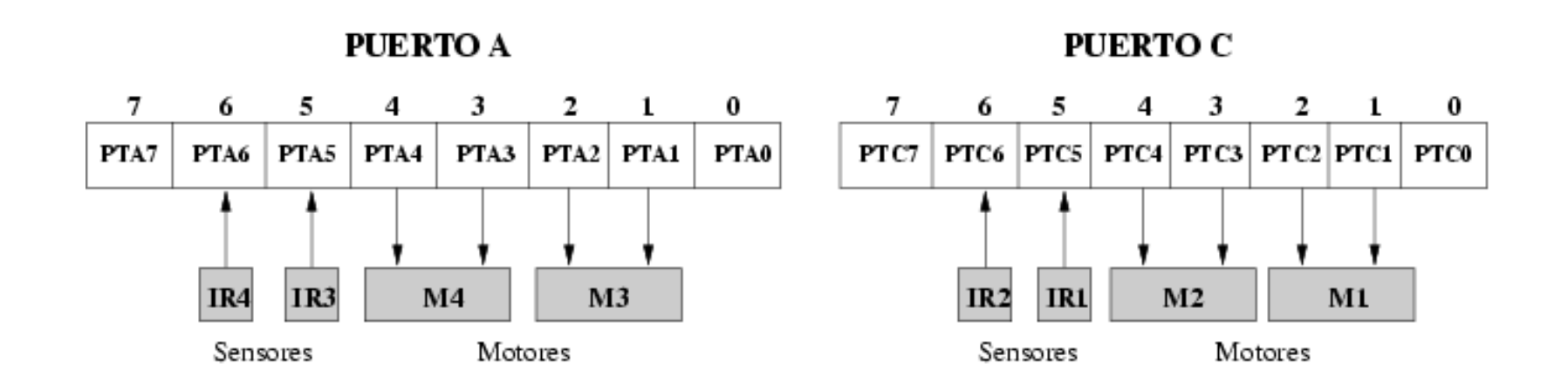

**PUERTOB** 

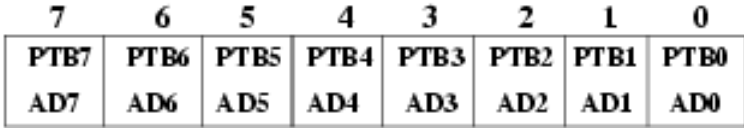

#### **PUERTOD**

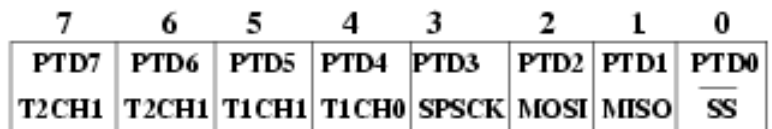

### **Antes de enchufar verificar la tensión de la fuente**

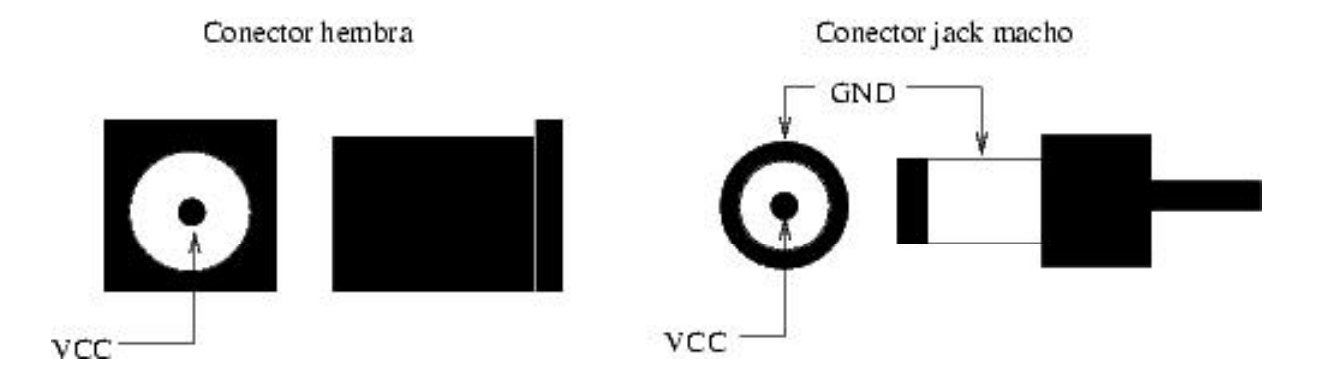

Alimentación entre 6 y 9 voltios. Recomendable 7.5 v

### Fuente de Alimentación

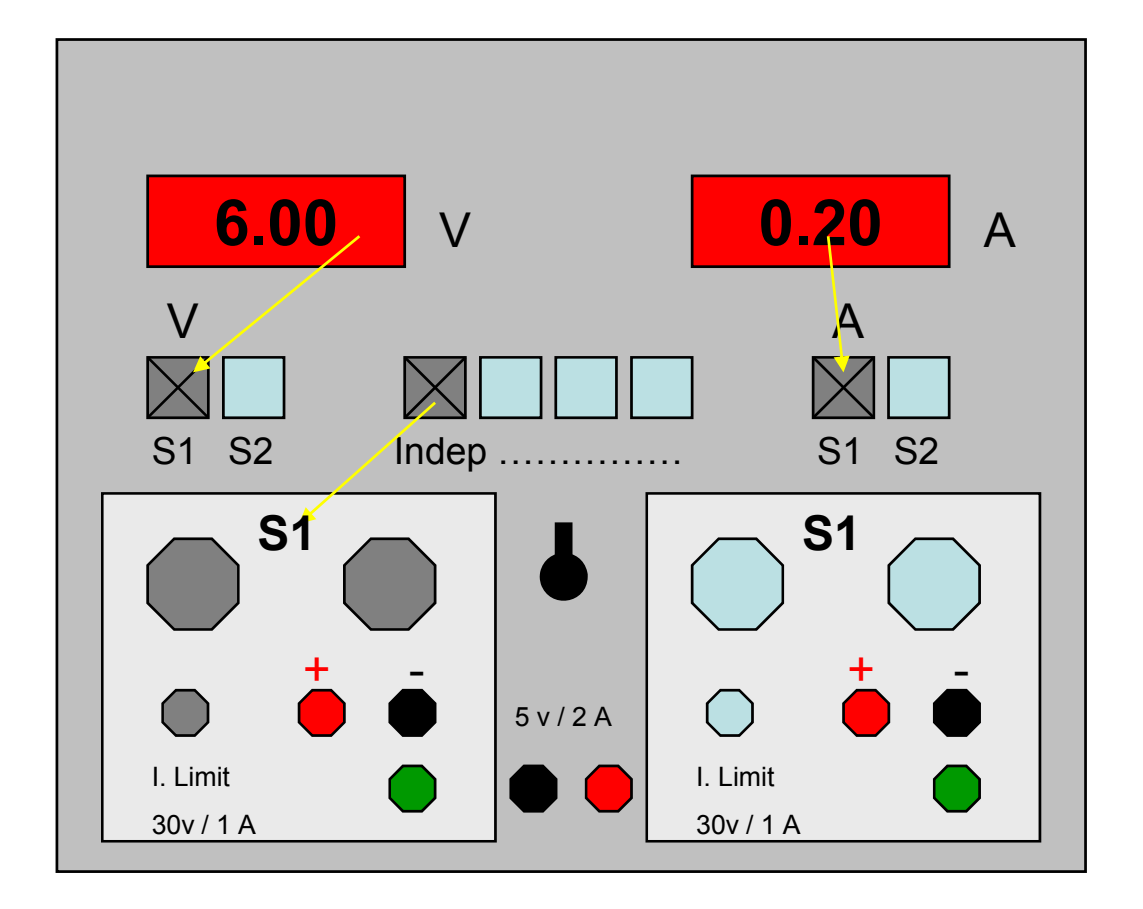

Cortocircuito ->  $A = \infty$  !!! ->  $V = 0$ Abierto -> A=0 y V=6vdc

Operación normal ->  $V=6.5$  vdc y A $\leq$ =1A

$$
ext{ Vin} = \text{V1} + \text{V2}
$$
\n
$$
11 = 12 + \text{Iout}
$$
\n
$$
\text{V} = 1 \cdot \text{R}
$$

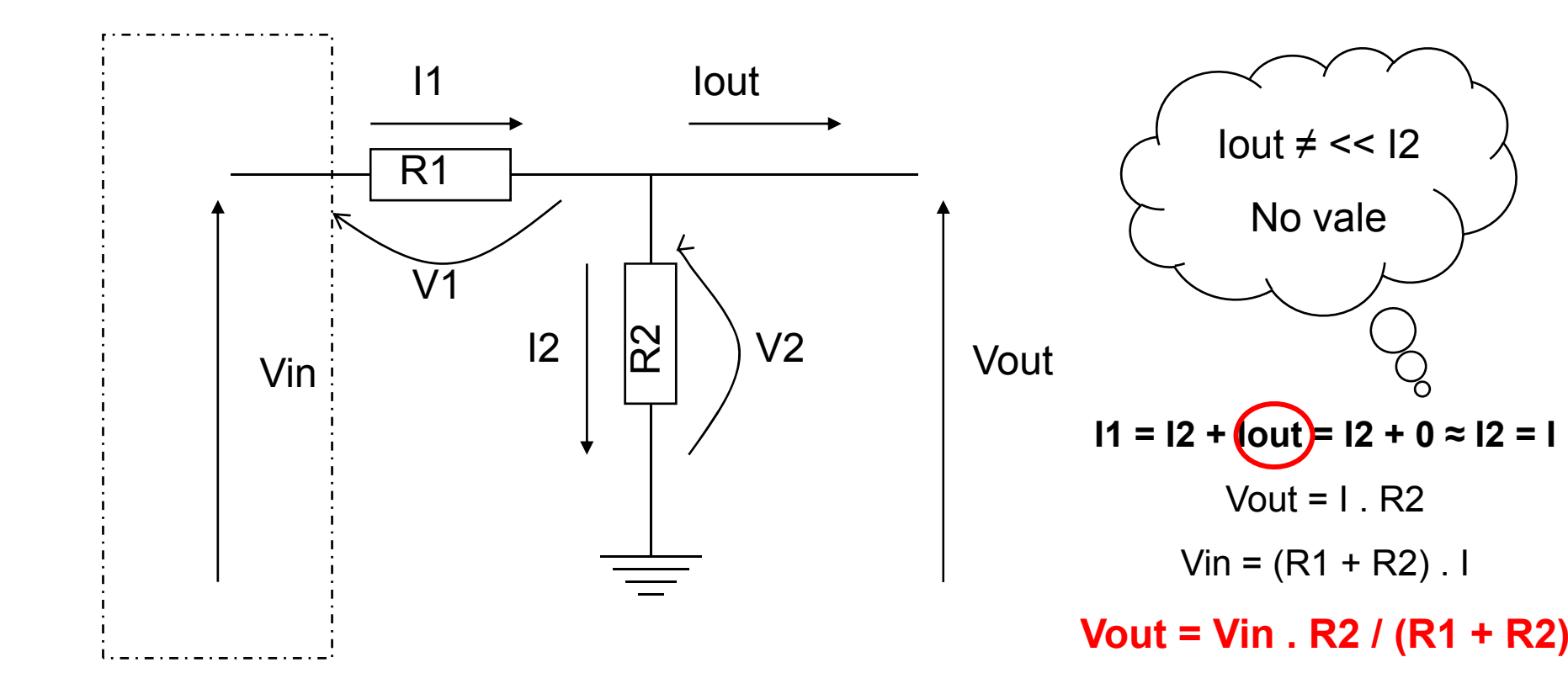

Trucaje Futaba:

http://www.iearobotics.com/proyectos/cuadernos/ct2/ct2.html

Conexión CNY70 y Motor a la GPFAZ

http://arantxa.ii.uam.es/~gdrivera/robotica/curso0607/p1/p1-doc.html

Construcción cable serie

http://arantxa.ii.uam.es/~gdrivera/robotica/curso0506/p2/p2-doc.html

Ejemplos de Programación

http://www.iearobotics.com/personal/juan/proyectos/gpbot/gpbot.html

# Índice

- 1.Presentación
- 2. Normas del laboratorio
- 3. Prácticas
- 4. GPBOT: Kit Básico de Robótica
- 5. Programación básica (Motores y Sensores)
- 6.COP y Frecuencia Interna
- 7. Programación avanzada (serie y timer)

# a **Índice**

- 1.Presentación
- 2. Normas del laboratorio
- 3. Prácticas
- 4. GPBOT: Kit Básico de Robótica
- 5. Programación básica (Motores y Sensores)
- 6. COP y Frecuencia Interna
- 7. Programación avanzada (serie y timer)

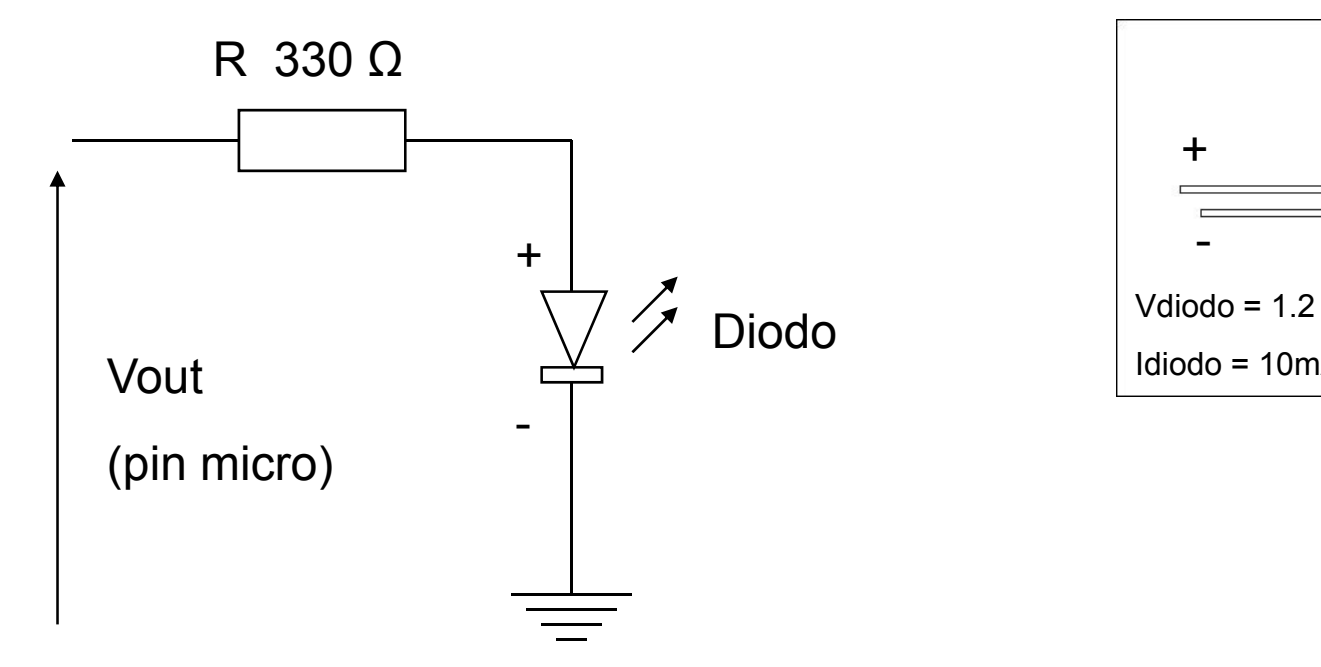

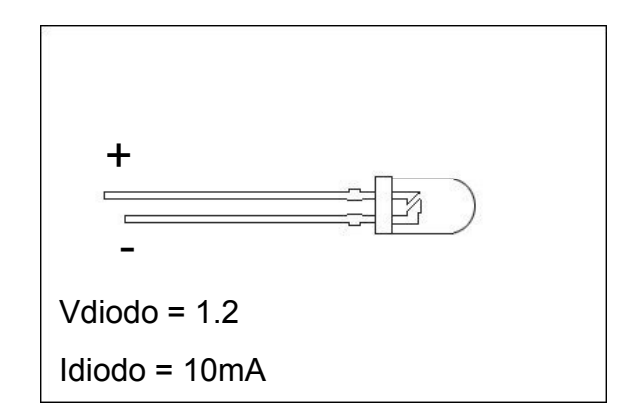

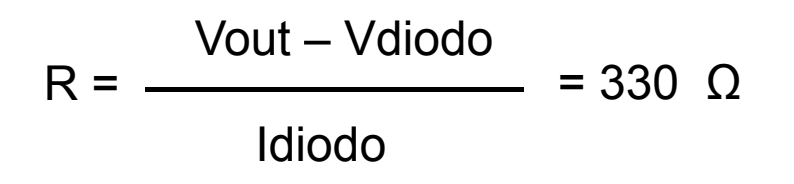

### **a** Puertos GPBOT

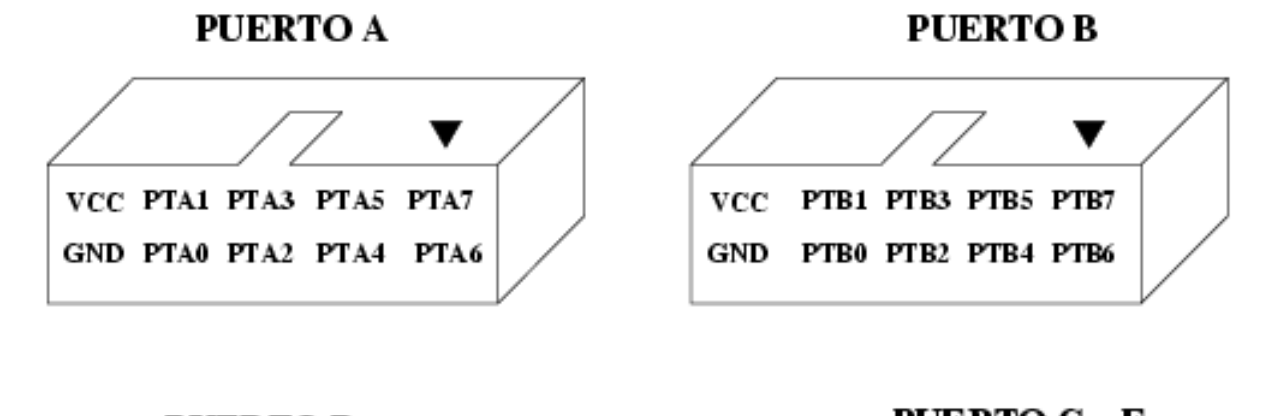

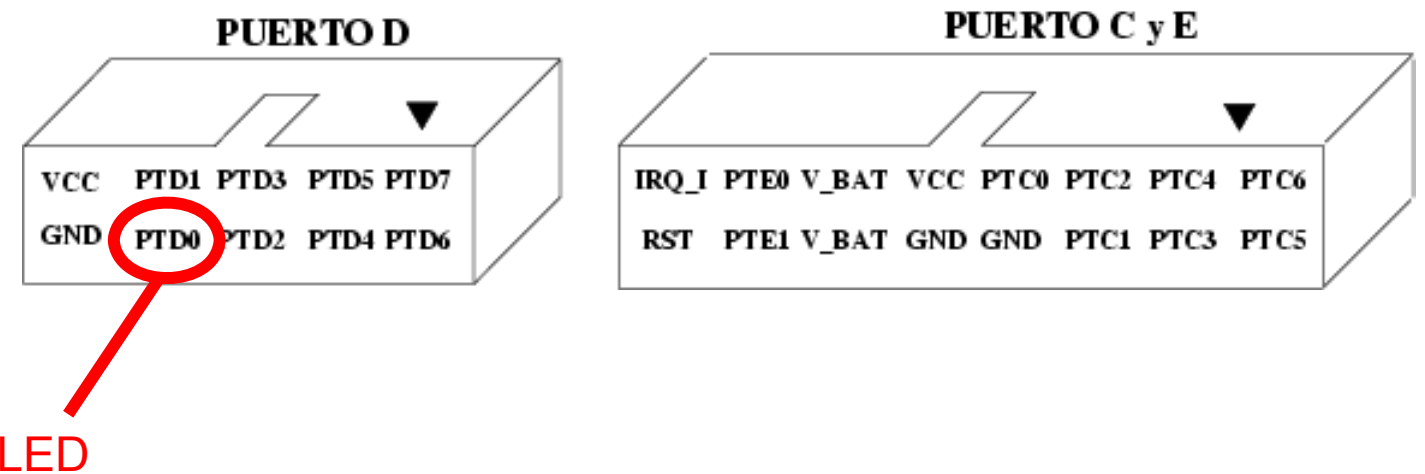

```
/******************************************************//* Ejemplo para el PUERTO D. */
/* Se configura para salida y se envia un dato \, */
/******************************************************/#include <mc68hc908gp32.h>
void main(void) {
        DDRD = 0xFF; //-- Configurar Puerto B para salida
        PORTD = 0x01; //-- Enviar un dato
}
```
SDCC: Software de prueba portd\_sal.c CodeWarrior: LED ON.zip

### Motores – Puente en H

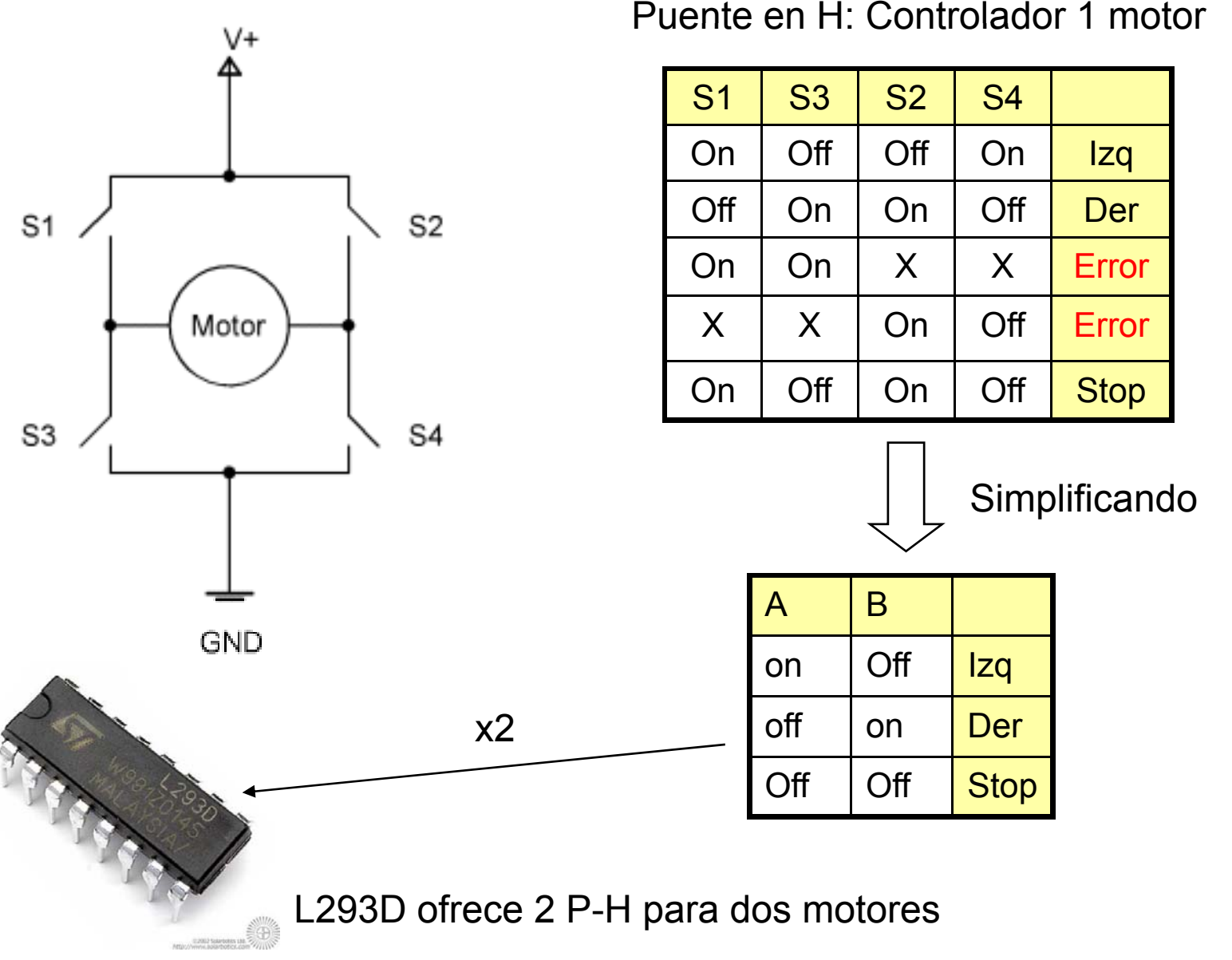

### De Servomotor a Motor

#### http://www.iearobotics.com/proyectos/cuadernos/ct2/ct2.html

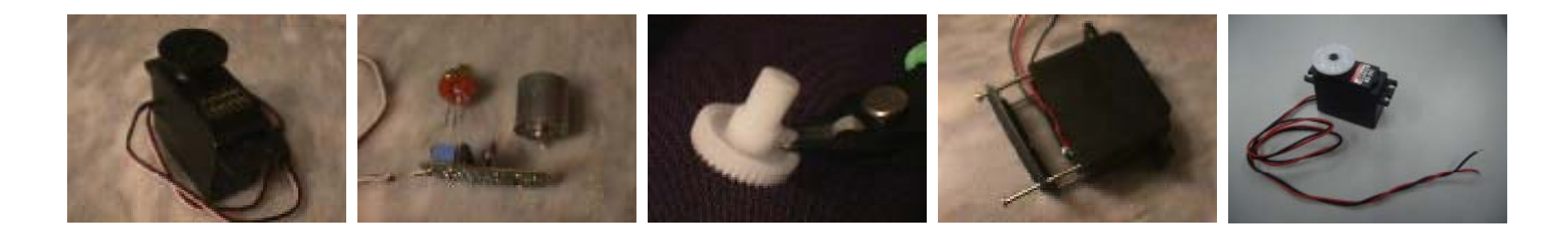

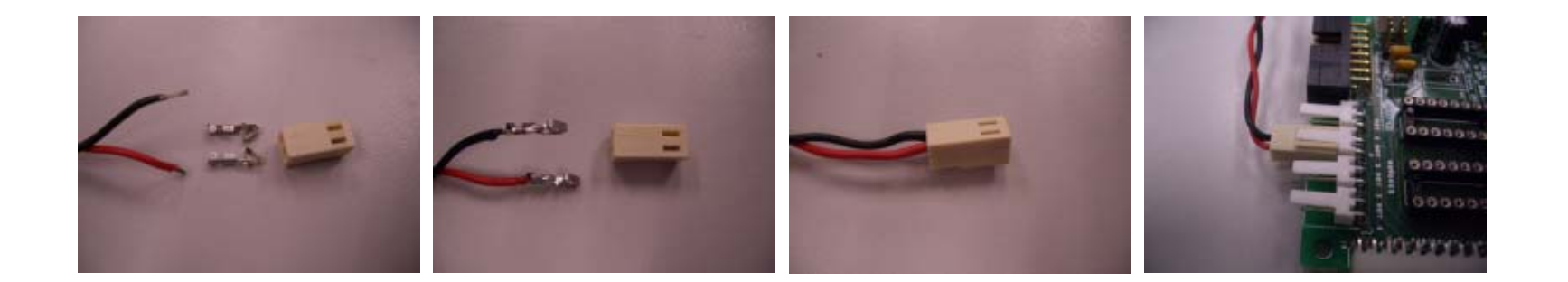

### Puertos GPIfaz y Motores

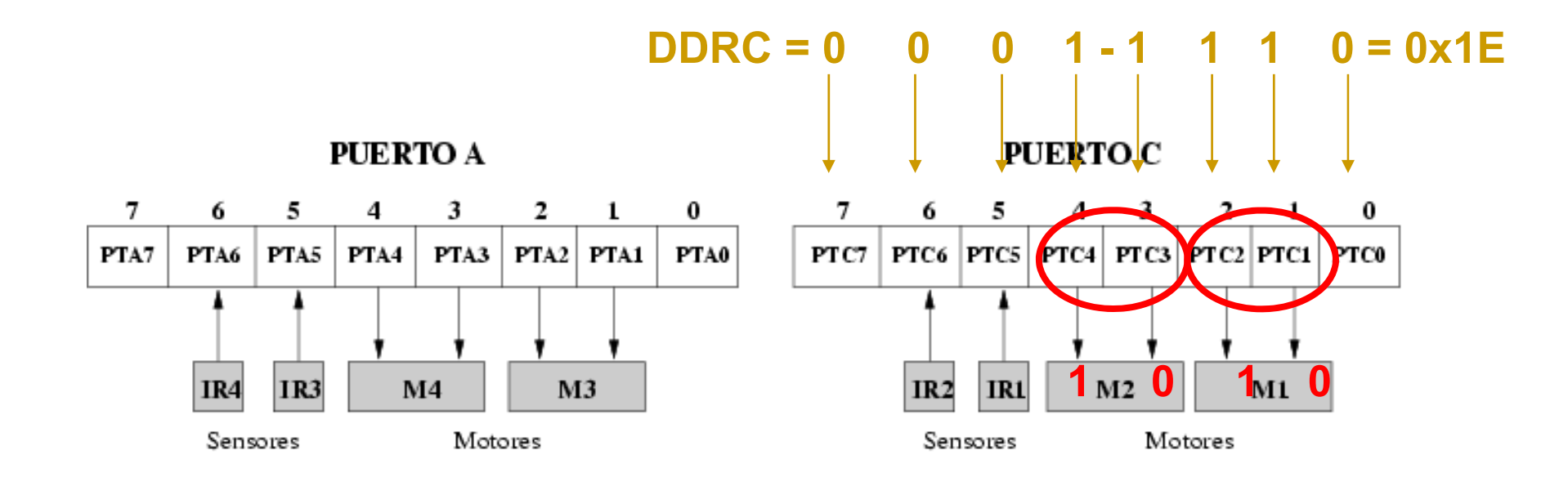

**PUERTOB** 

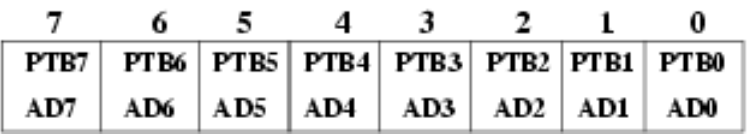

#### **PUERTOD**

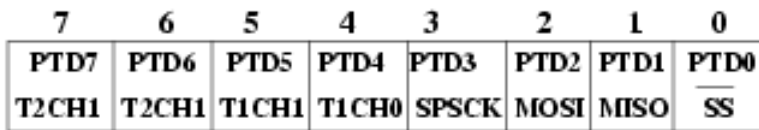

```
#include <mc68hc908gp32 h> <mc68hc908gp32.h>
```

```
void main(void){
```

```
//-- Configurar pines PTC1, PTC2, PTC3 y PTC4 para salida
DDRC=0x1E;
```

```
//-- Activar el motor 1 y 2
PORTC=0x14;
```

```
//-- Bucle infinito for (;;);
```
Software de prueba motor\_on.c

}

### **La tarjeta GP\_IFAZ permite alimentar los motores con una tensión diferente a la utilizada para el resto de circuitos (+5v DC)**

Se usará la **Clema Doble J4** con una configuración especial de **J6** y **J7**

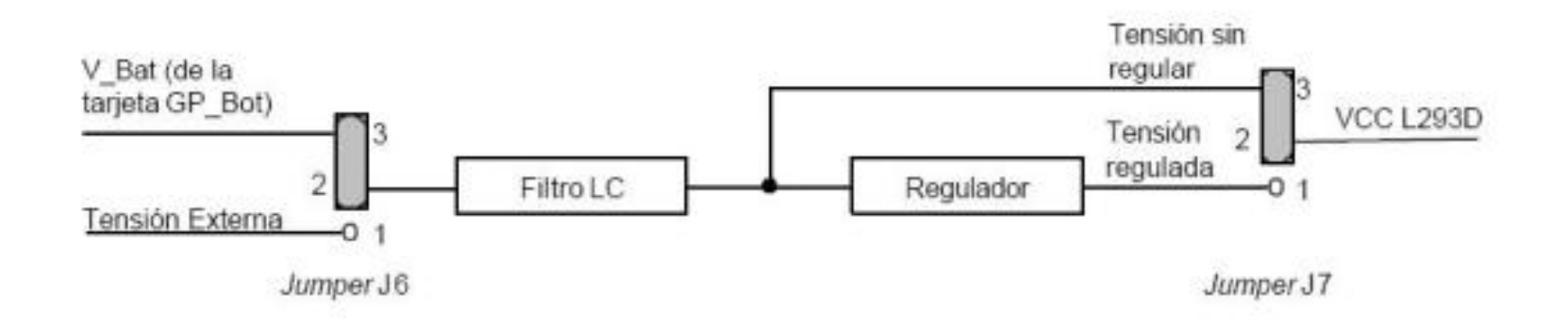

**JUMPER J6** tiene que colocarse en la posición 1-2 **JUMPER J7** tiene que colocarse en la posición 2-3

#### **COP: Computer Operating Properly**

Sistema de seguridad basado en un contador que provoca un Reset Interno del Microcontrolador cuando se produzca un OVERFLOW en la cuenta.

En programas con esperas activas largas puede provocar que la aplicación se resetee sola !!!! ya que se permite que el contador haga OVERFLOW.

Para desactivarlo hay que poner el CPOD a 1 en el Config Register.

### **CONFIG1|=0x01;**

O a cada cierto tiempo escribir en el registro **COPCTL.**

#### **LVI: Low Voltage Inhibit**

Sistema de seguridad que hace un reset del micro cuando la tensión de alimentación es menor de 3v DC.

Al invertir el sentido de giro de un motor se produce un pico de corriente que puede provocar una caída de tensión por debajo de 3v. !!!!

Para desactivarlo hay que poner el LVIPWRD a 1 en el Config Register.

#### **CONFIG1|=0x10;**

O utilizar fuentes de alimentación capaces de absorber los picos de corriente. Por ejemplo las pilas y las baterías lo hacen.

# Sensor CNY70 (I)

Ejemplo de lectura de "Pin de entrada" usando un CNY70

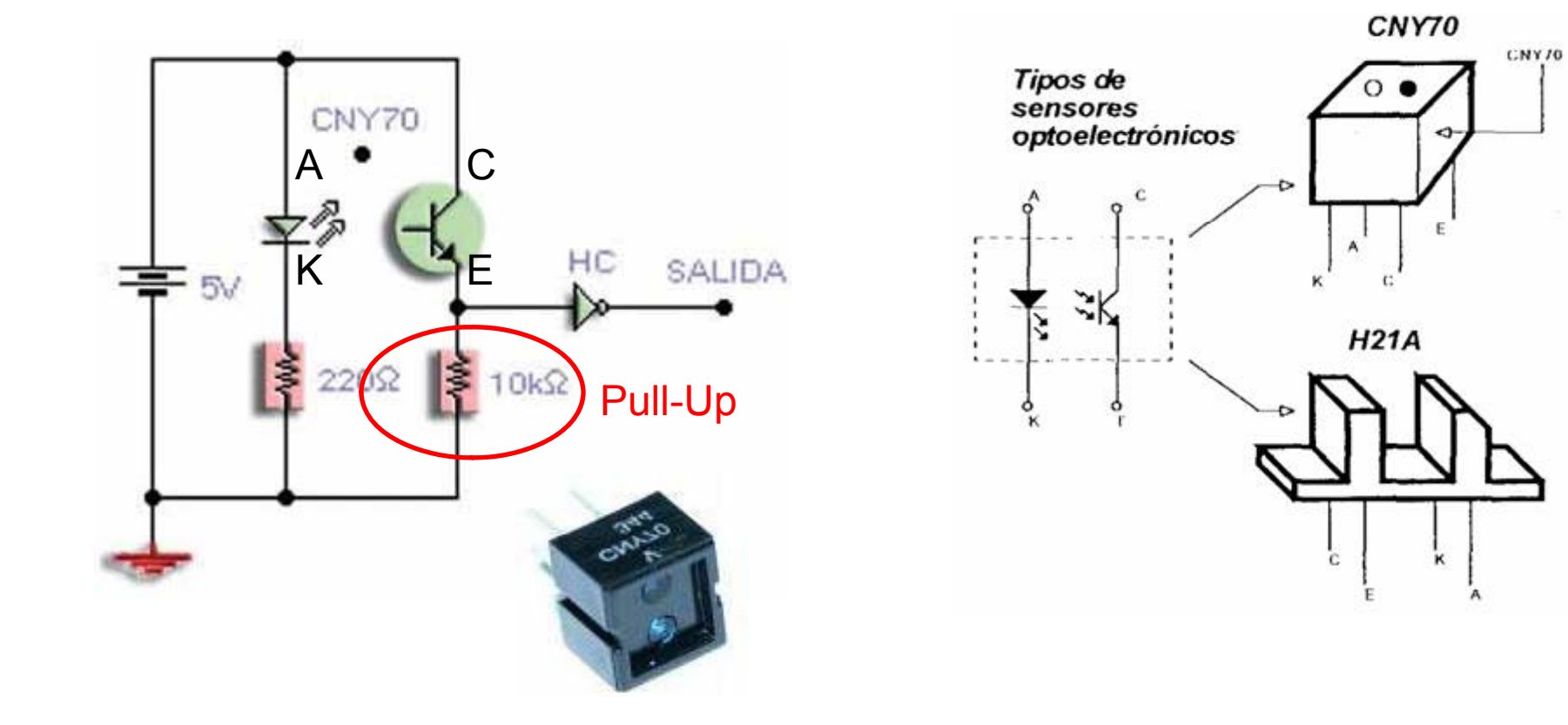

# Sensor CNY70 (II)

#### http://arantxa.ii.uam.es/~gdrivera/robotica/curso0607/p1/p1-doc.html

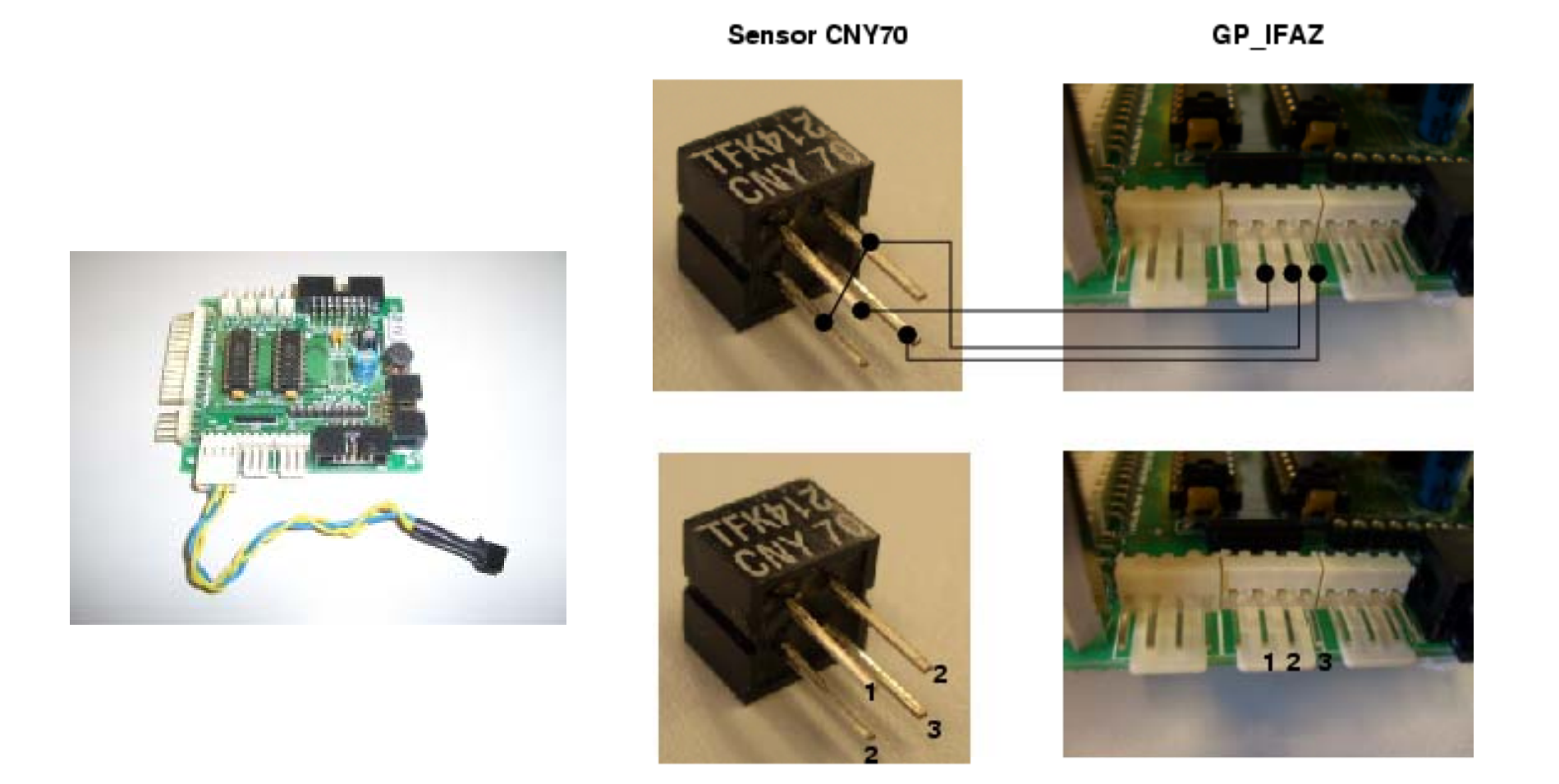

### Puertos GPIfaz y CNY70

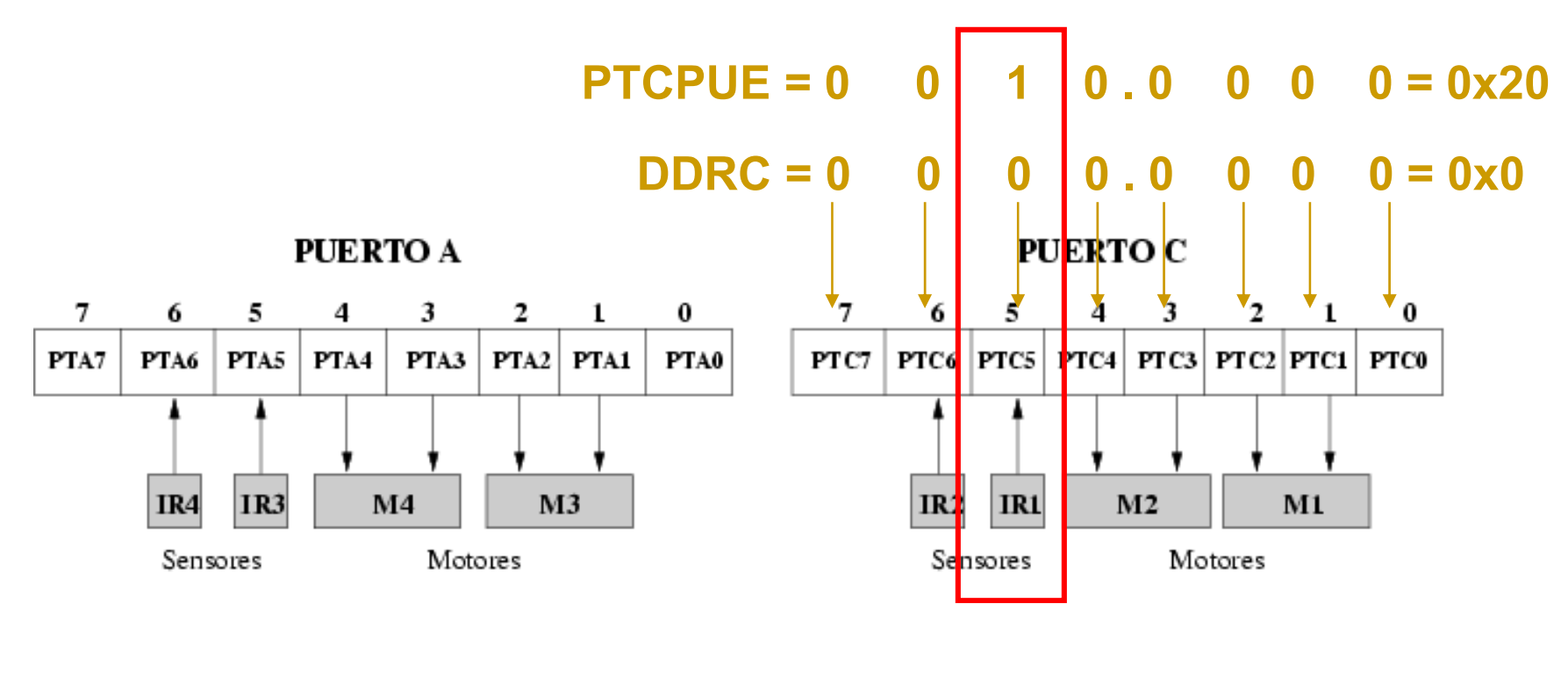

#### **PUERTOB**

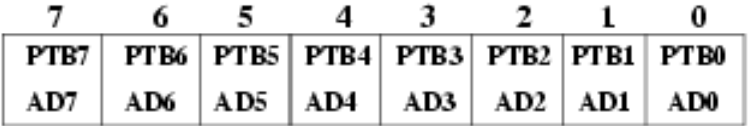

#### **PUERTOD**

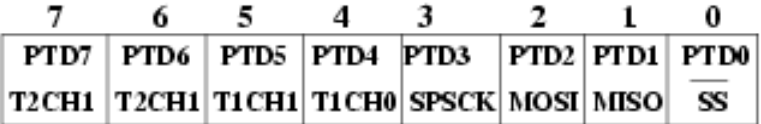

# Programando los CNY70

- /\* Sensor IR1: Pin PTC5 \*/
- /\* Valores de eltos por el sensor \*/ devueltos sensor: Software de prueba sensor1 <sup>c</sup> sensor1.cgp
- /\* **Negro --> 1** \*/
- /\* **Blanco --> 0** $\bullet$   $\overline{\phantom{a}}$   $\overline{\phantom{a}}$

#include <mc68hc908gp32.h>

unsigned char sensor;

```
void main(void){
         CONFIG1|=0x01; //-- Deshabilitar el COP
         //-- Configurar puerto B para salida
         DDRB=0xFF;
         //-- Configuración para utilizar el sensor en modo digital
         //-- Configurar puerto C para entrada
         DDRC=0x00;
          //-- Configurar pull-up
         PTCPUE=0x20;
         for(;;) \{//-- Leer sensor IR1sensor=(PORTC & 0x20);
                   //-- Enviar el valor al puerto B para visualizarlo
                   PORTB=sensor;
         }
```
}

### a di Puerto Serie

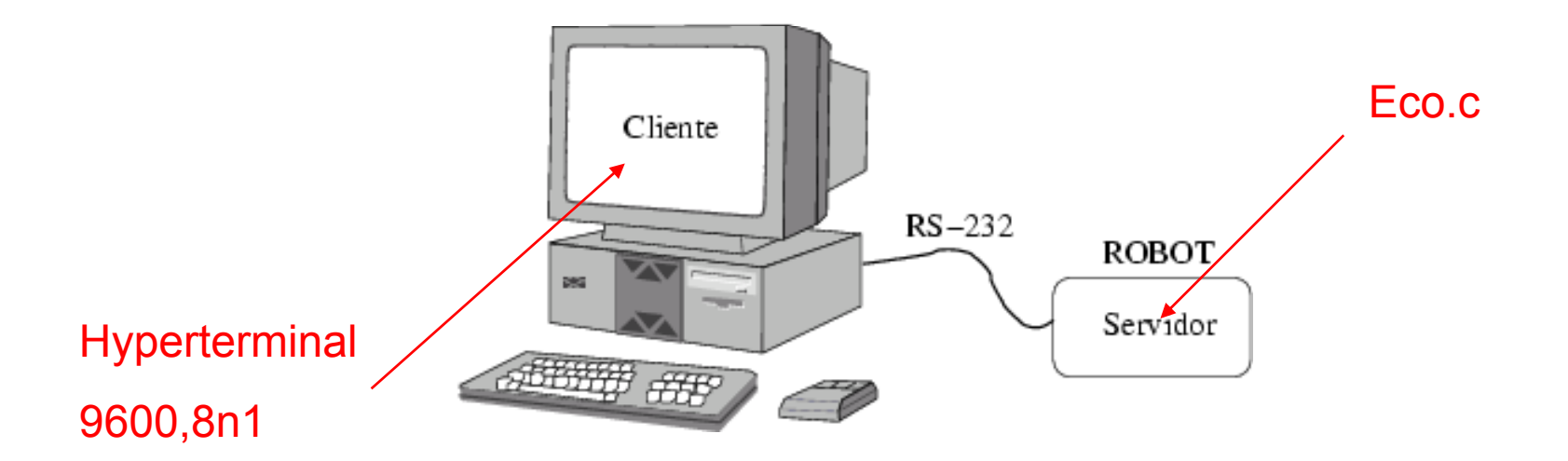

http://arantxa.ii.uam.es/~gdrivera/robotica/curso0506/p2/p2-doc.html

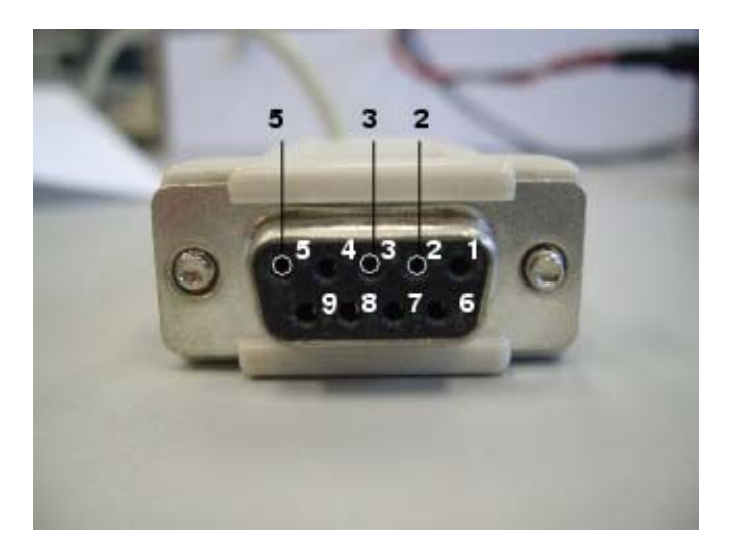

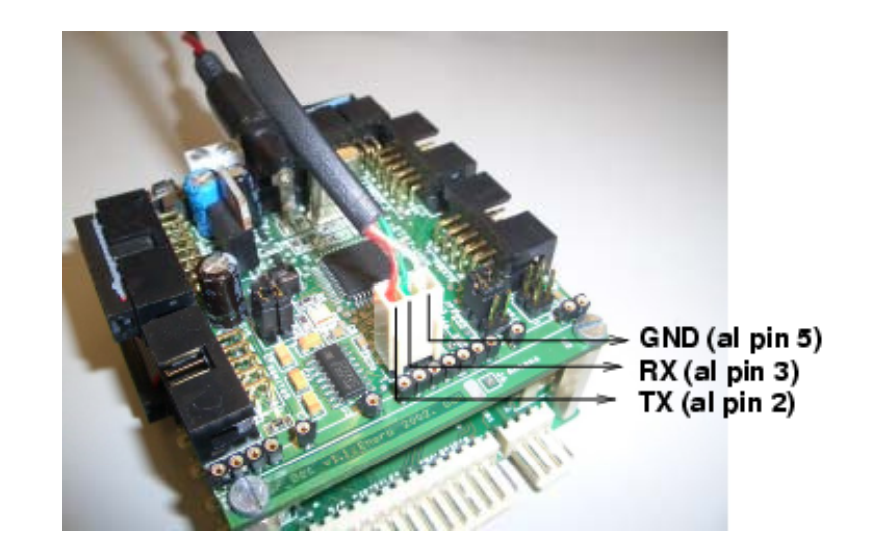

### Registros Puerto Serie

#### Serial Communications Interface Module (SCI)

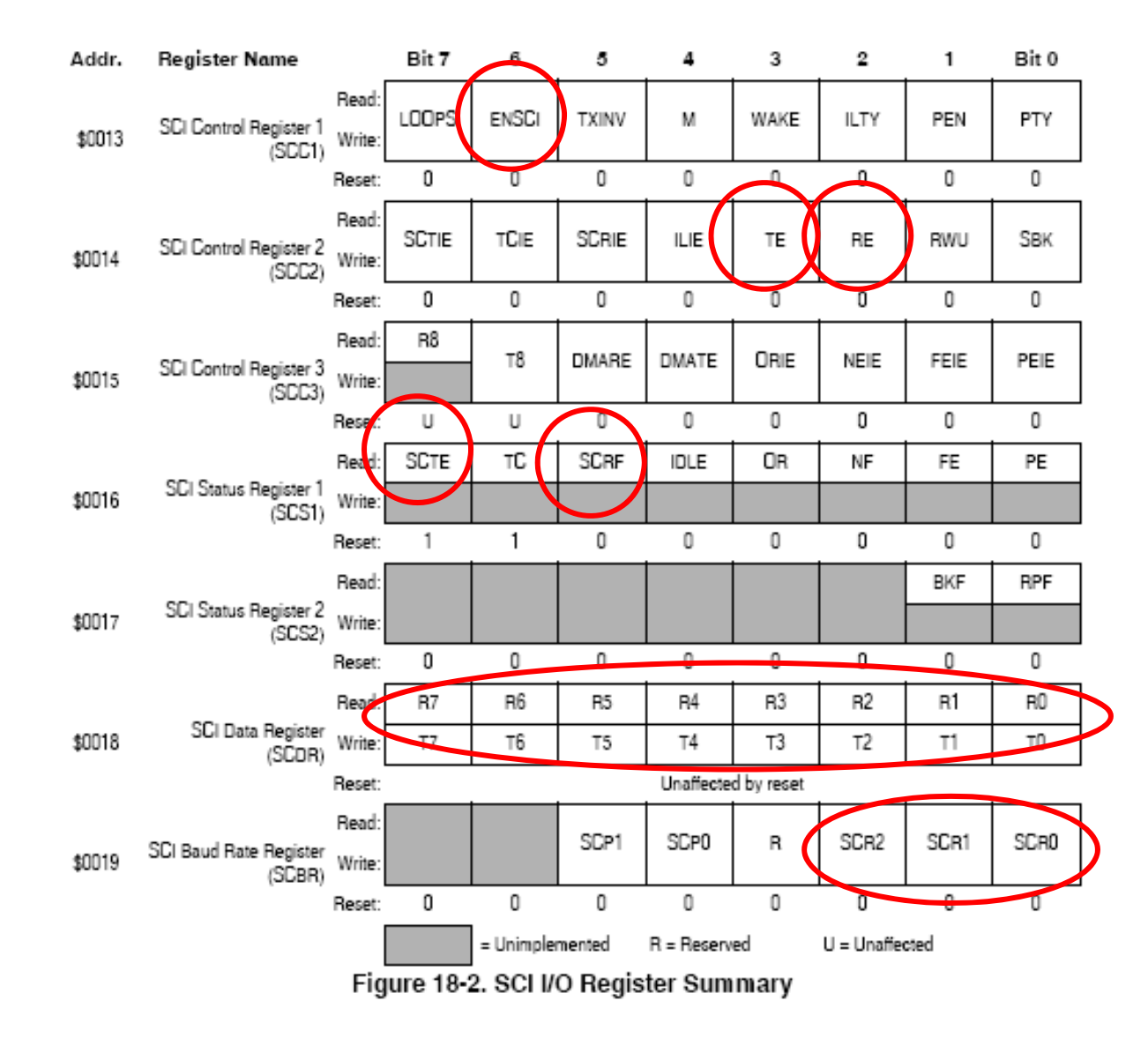

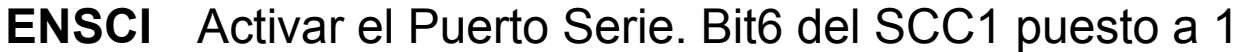

- **TE**Activa el Trasmisor del puerto serie. Bit3 del SCC2 puesto <sup>a</sup> 1 1
- **RE**Activa el Receptor del puerto serie. Bit2 del SCC2 puesto a 1
- **SCTE**Se activa cuando esta libre el registro de envío. Bit7 del SCS1
- **SCRF**Se activa cada vez que llega un carácter. Bit 5 del SCS1
- **SCDR**Registro para enviar/leer un dato por el puerto serie
- **SCBR**Configuración del puerto serie (velocidad en baudios)

```
#include <mc68hc908gp32 h> <mc68hc908gp32.h>
void sci_init(void) {
         SCBR = 0x22; //-- 9600 Baudios
         SCC1 = 0x40; //-- Habilitar SCI
         SCC2 = 0x0C; //-- Habilitar Transmisor y receptor
}
unsigned char sci leer car(void){
         //-- Esperar a que se ponga a '1' el Flag (Bit 5)
         while(!(SCS1 & 0x20));
         return SCDR;
}
void sci_enviar_car(const char c){
         /* Esperar hasta que se pueda enviar algun caracter */
         /* Se tiene que activar el bit SCTE del registro SCS1 */
         while(!(SCS1 & 0x80));
         /* Enviar el caracter */SCDR = c;
  }
```

```
void main(void){
        unsigned char car;
         CONFIG1|=0x01; //-- Deshabilitar el COP
        // Configuramos el puerto serie
        sci_init();
         for (;;) {
                  // Esperamos a recibir un caracter
                  car=sci_leer_car();
                  // Lo enviamos por el puerto serie
                  sci_enviar_car(car);
         }
```
}

### Puerto Serie en el PC

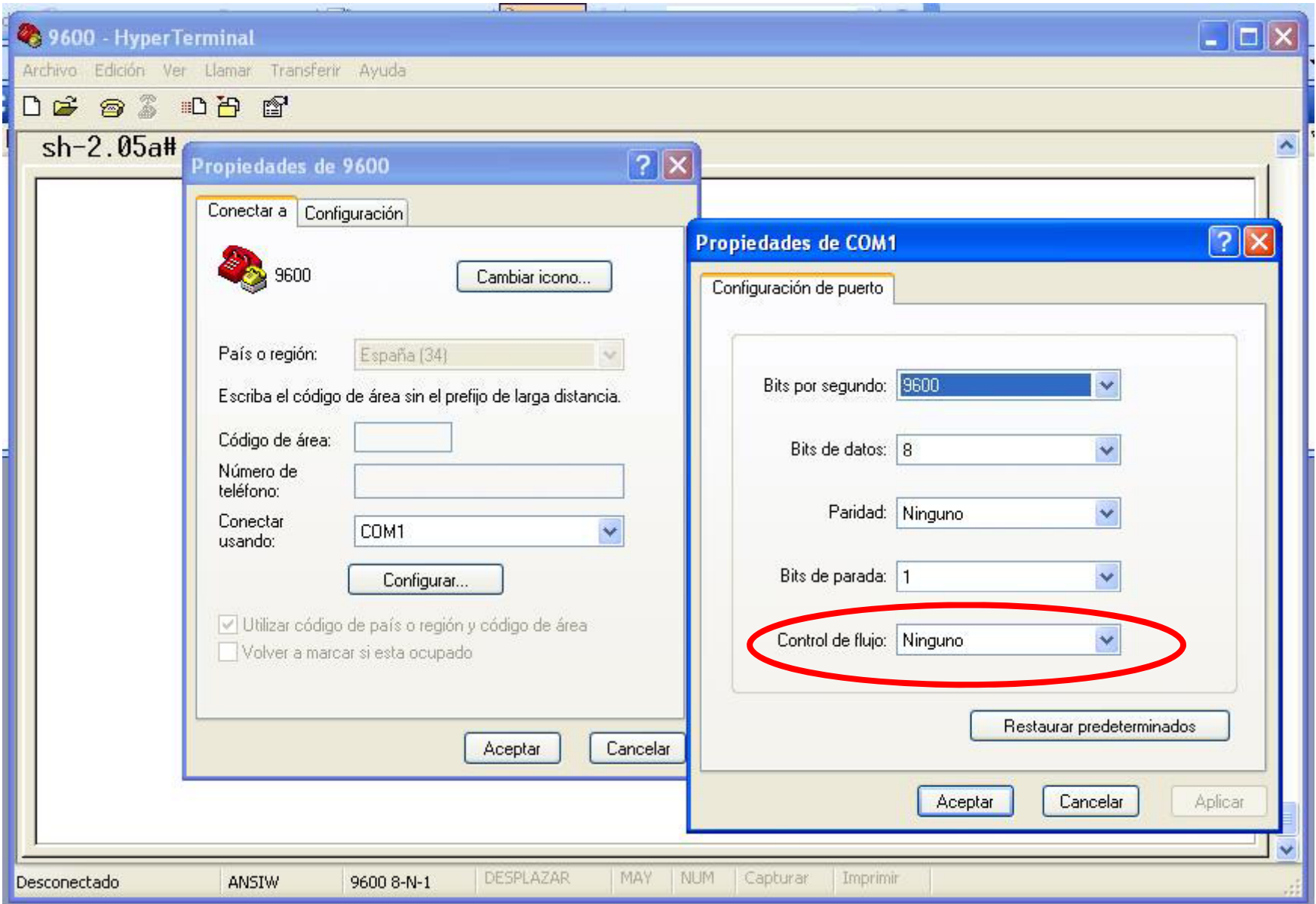

#### **FRECUENCIA DE RELOJ**

Para usar el TIMER correctamente es necesario conocer la frecuencia de funcionamiento interna del microcontrolador.

CMGMX\_CLK : Señal equivalente al reloj externo = 9.8304 Mhz CGMV\_CLK: Señal generada en el PLL (No se usa el PLL) CGMOUT: Señal de reloj Base = CMGMX\_CLK / 2 Reloj interno (Fbus) =  $CGMOUT / 2 = CMGMX CLK / 4$ 

**Reloj Externo 9 8304 Mhz 9.8304 Mhz -> Fbus= 2 45 MHz <sup>&</sup>gt; Fbus= 2.45**

### a **Servomecanismos - TIMER**

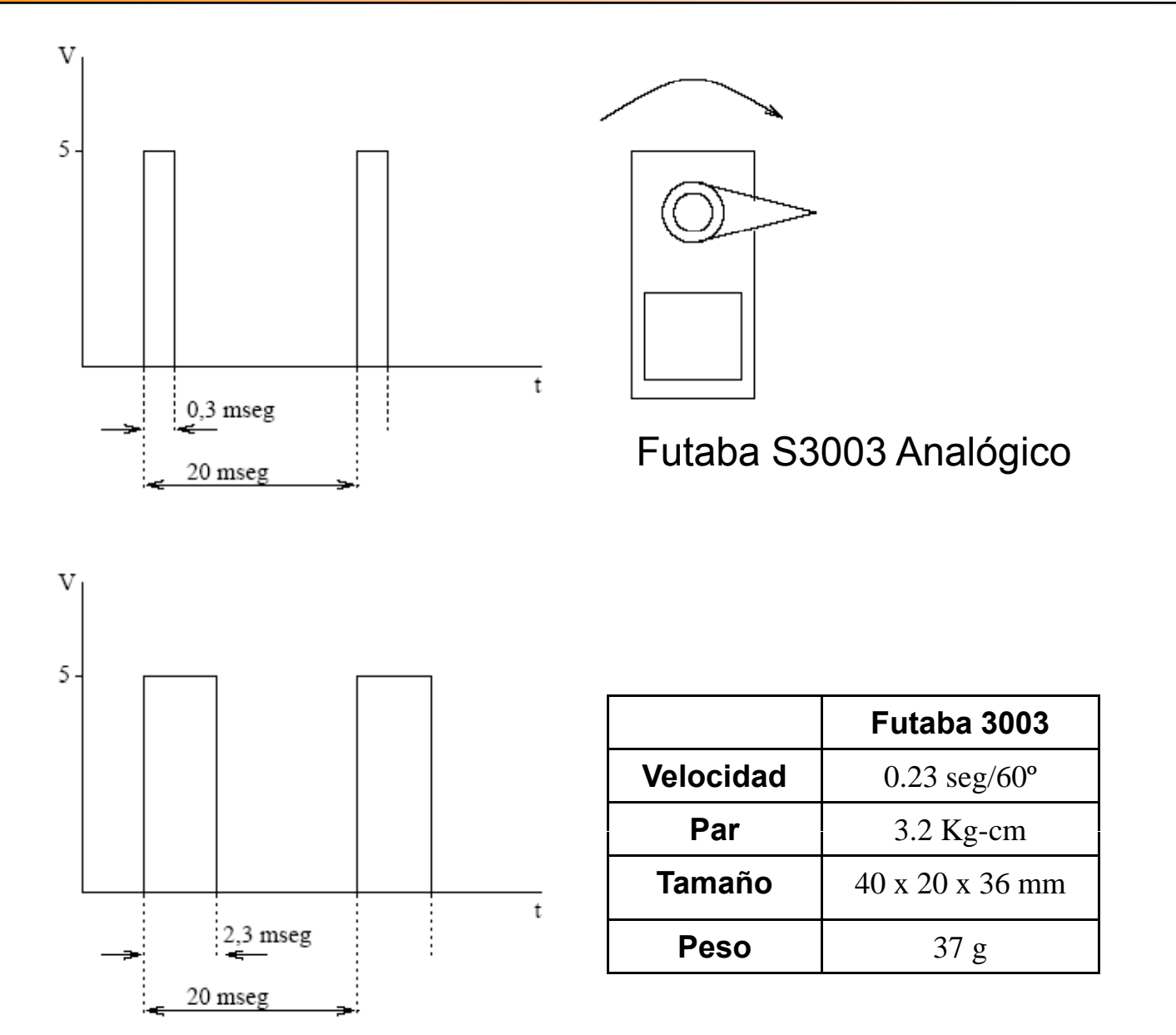

Software por interrupciones

### a **Encoder**

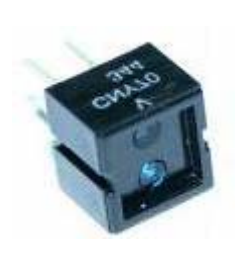

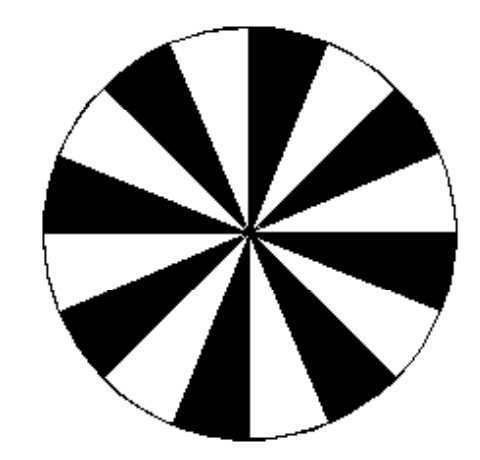

### a **PWM**

**PWM** = Modulación por ancho de pulso

**Nos va a permitir controlar la velocidad de un motor**

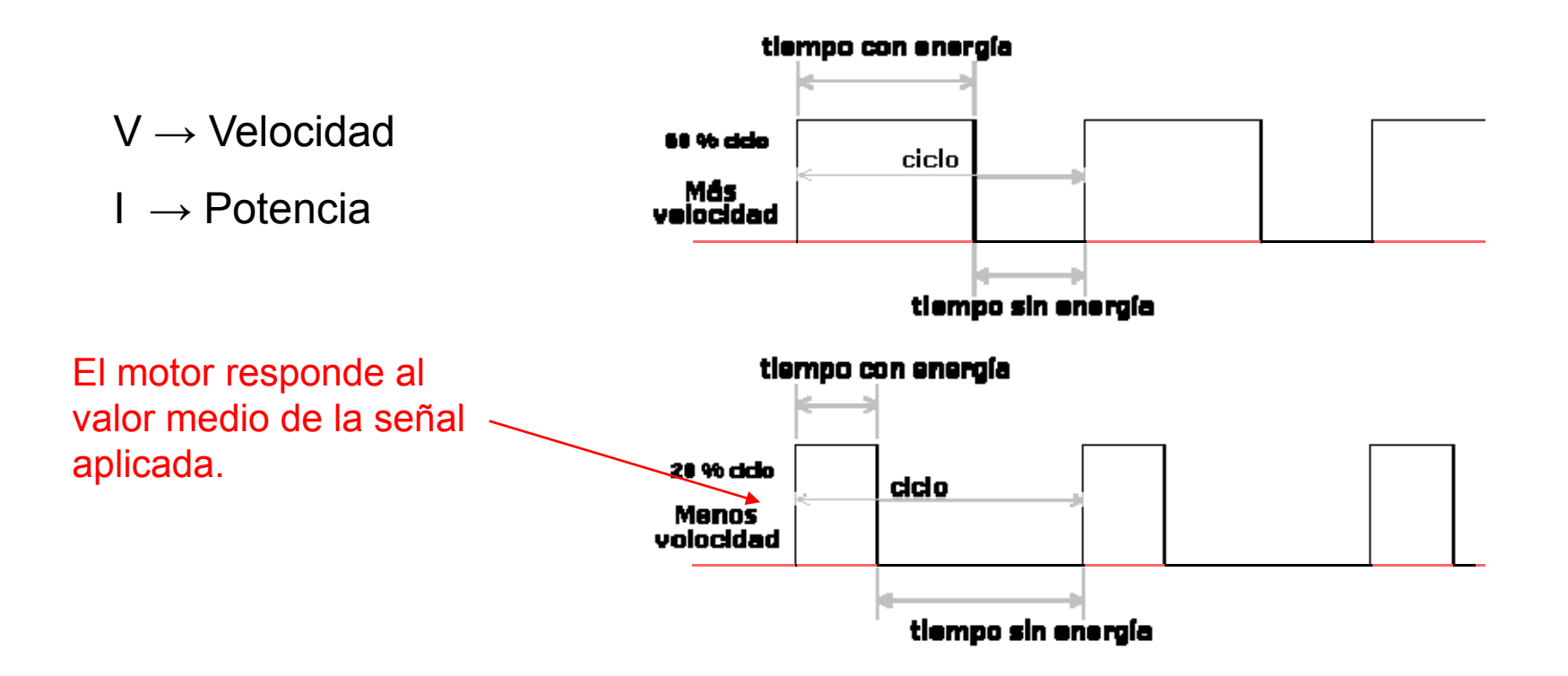

http://homepages.which.net/~paul.hills/SpeedControl/SpeedControllersBody.html

Algoritmo por espera activa.

Algoritmo por interrupciones

Algoritmo Capturador de pulsos